### **Unity Backend "친구" 기능을 이용한 친구 수락 대기 목록, 친구 목록**

**Created in 2023-07-05 Last Updated 2023-07-17 Unity Version 2022.2.2f1**

**Copyright 2016. Jung-Woon Ko. All rights reserved. All contents cannot be copied without permission**

### *Index*

◆ **친구 수락 대기 목록** ◆ **친구 목록**

- **친구 수락 대기 목록 조회**
- **친구 수락 대기 목록 UI 제작**
- **친구 수락 대기 목록 UI 출력**
- **친구 수락**
- 친구 거절

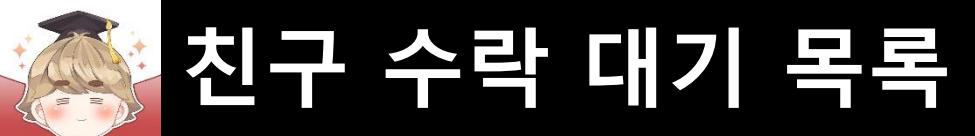

# ■ **친구 수락 대기 목록 조회**

 $\blacksquare$  친구 수락 대기 목록 조회 메소드

**GetReceivedRequestList(int limit=100, int offset=0); 친구 요청을 받은 목록 조회**

**limit : 불러올 친구 수락 대기 목록의 수 (default : 100) offset : 불러올 친구 수락 대기 기준 숫자**

**ex) GetReceivedRequestList(5); -> 친구 요청을 받은 5명 목록 조회 (1-5)**

**ex) GetReceivedRequestList(5, 5); -> 친구 요청을 받은 처음 5명 이후의 5명 조회 (6-10)**

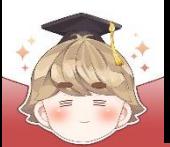

#### ■ 친구 수락 대기 목록 JsonData

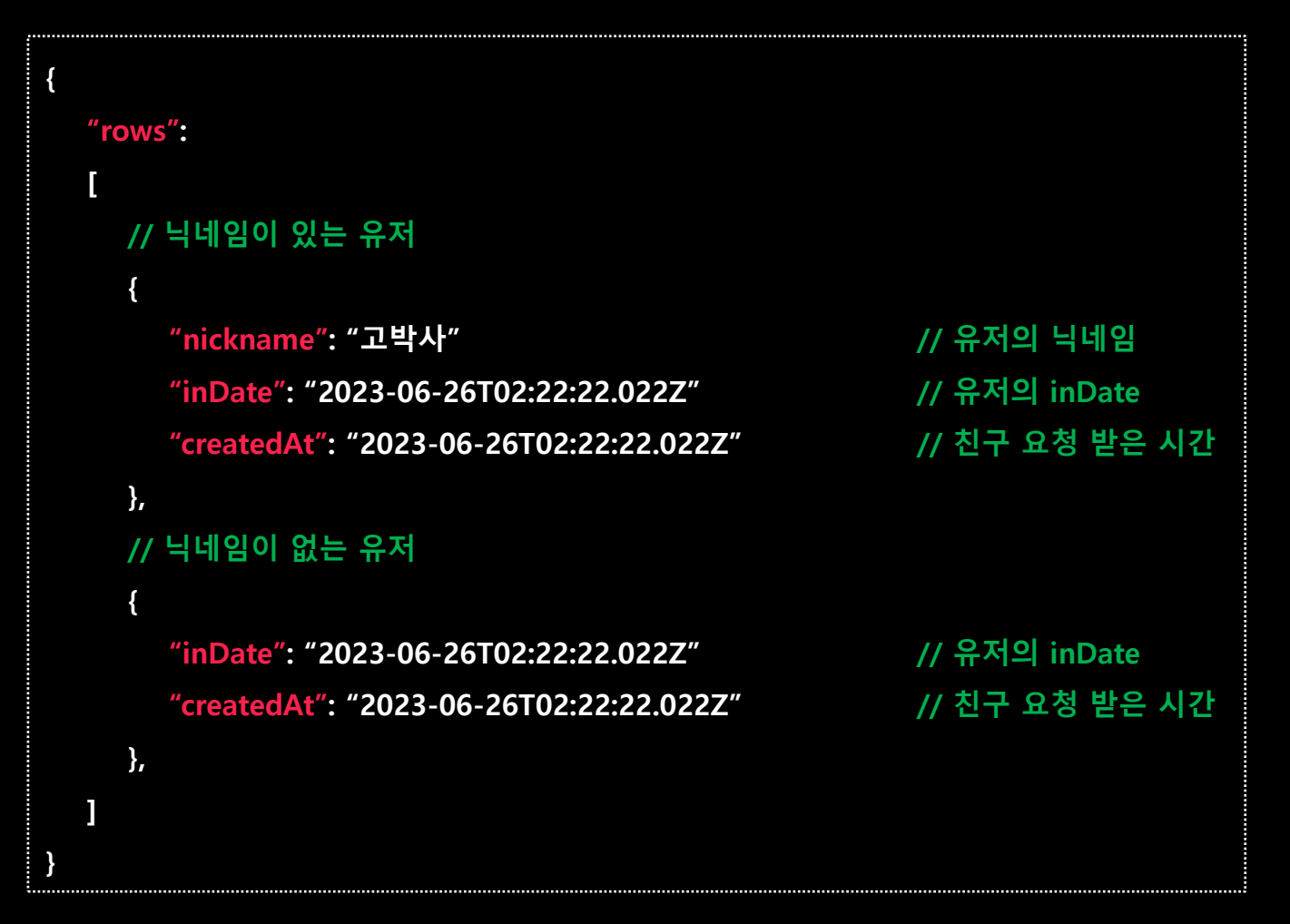

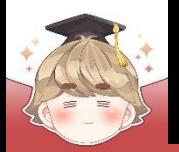

■ GetReceivedRequestList() 메소드를 호출해 친구 [수락대기] 목록 조회

□ BackendFriendSystem Script 수정

```
Eusing.
  \mathbf{1}4
      □ public class BackendFriendSystem : MonoBehaviour
  6
        €
            [SerializeField]
            private FriendSentRequestPage sentRequestPage;
 8\overline{9}10
            private string GetUserInfoBy(string nickname)...
      \Box47
            public void SendRequestFriend(string nickname)
48
      画
68
            public void GetSentRequestList()...
69
      直
122
            public void RevokeSentRequest(string inDate)...
123
      画
136
            public void GetReceivedRequestList()
137
      E
138
139
                Backend.Friend.GetReceivedRequestList(callback =>
140
                    if ( !callback. IsSuccess() )
141
142
                        Debug.LogError($"친구 수락 대기 목록 조회 도중 에러가 발생했습니다. : {callback}");
143
144
                        return;
145
146
```
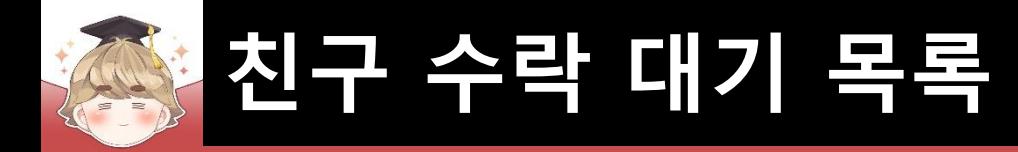

147

148

149

150 151

152

153 154

155 156

157 158

159 160

161 162

163

164

165 166 167

168

169 170

171

172 173

174 175 176

177

212

□ BackendFriendSystem Script 수정 (계속)

```
// JSON 데이터 파싱 성공
            try
                LitJson.JsonData jsonData = callback.GetFlattenJSON()["rows"];
                // 받아온 데이터의 개수가 0이면 데이터가 없는 것
                if ( jsonData.Count \le 0 )
                   Debug.LogWarning("친구 수락 대기 목록 데이터가 없습니다.");
                    return;
                foreach ( LitJson.JsonData item in jsonData )
                   FriendData friendData = new Friedman();
                   friendData.nickname
                                          = item["nickname"].ToString().Equals("True") ? "NONAME" : item["nickname"].ToString();
                    friendData.inDate
                                          = item["inDate"].ToString();
                                          = item["createdAt"].ToString();
                    friendData.createdAt
            // JSON 데이터 파싱 실패
            catch (Exception e)
                // try-catch 에러 출력
                Debug.LogError(e);
        \}:
    private bool IsExpirationDate(string createdAt)...
Œ
```
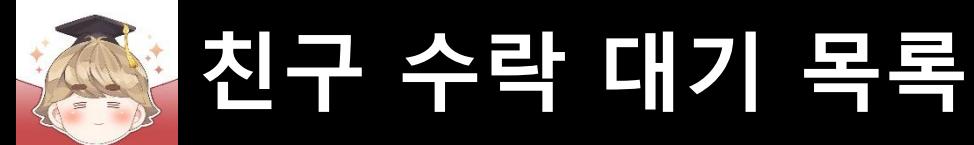

### ■ **친구 수락 대기 목록 UI 제작**

### 친구 수락 페이지를 관리하는 Panel UI 생성 및 설정

#### GameObject - UI - Panel

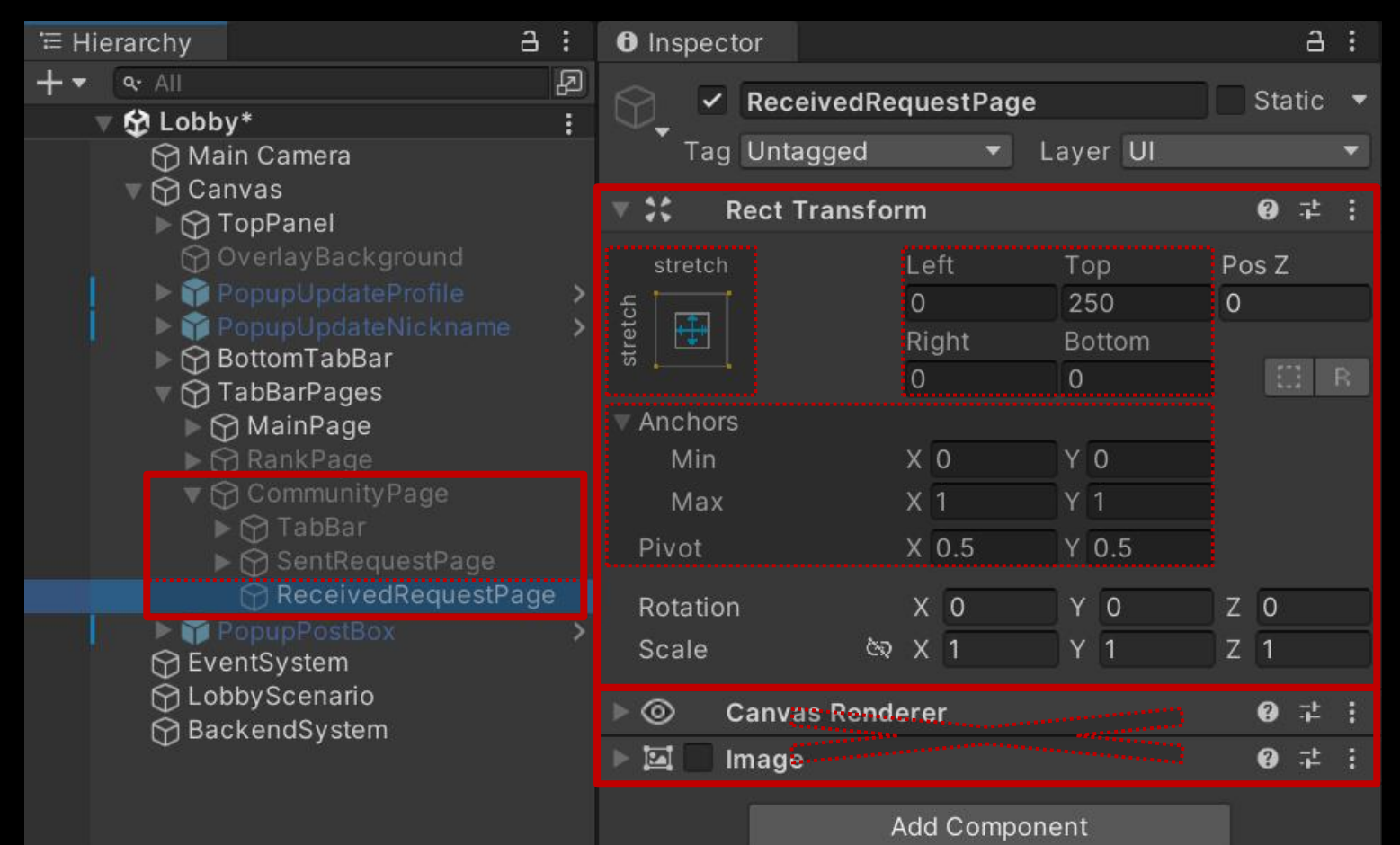

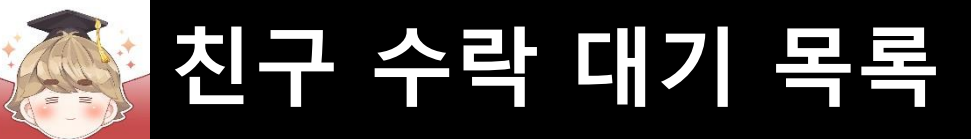

### ■ 친구 수락 대기 목록을 출력하는 Scroll View UI 생성 및 설정

#### □ GameObject - UI - Scroll View

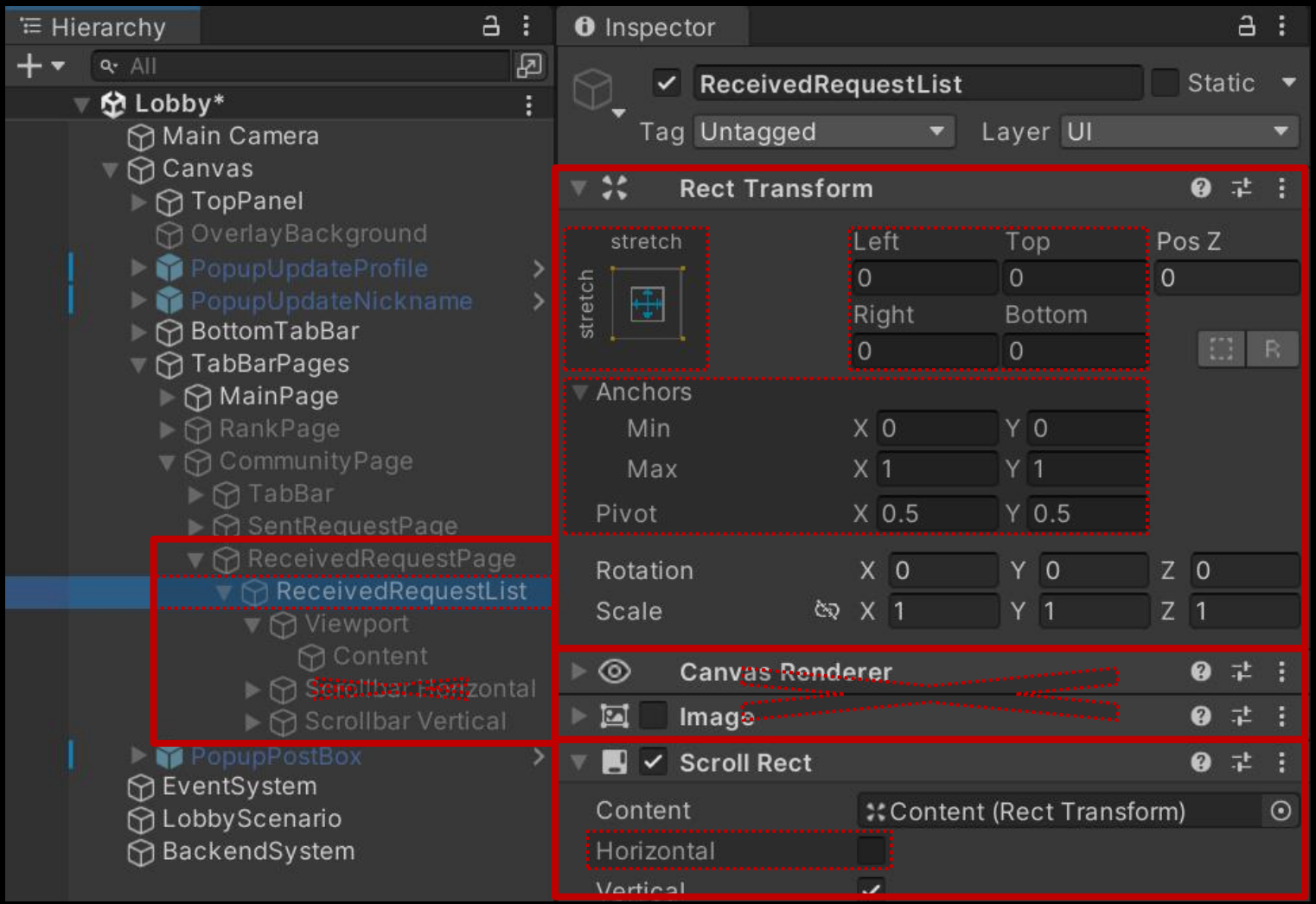

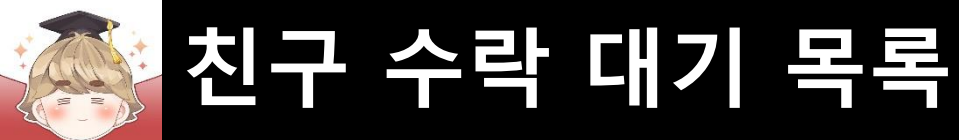

#### □ Scrollbar가 보이지 않도록 Width를 0으로 설정

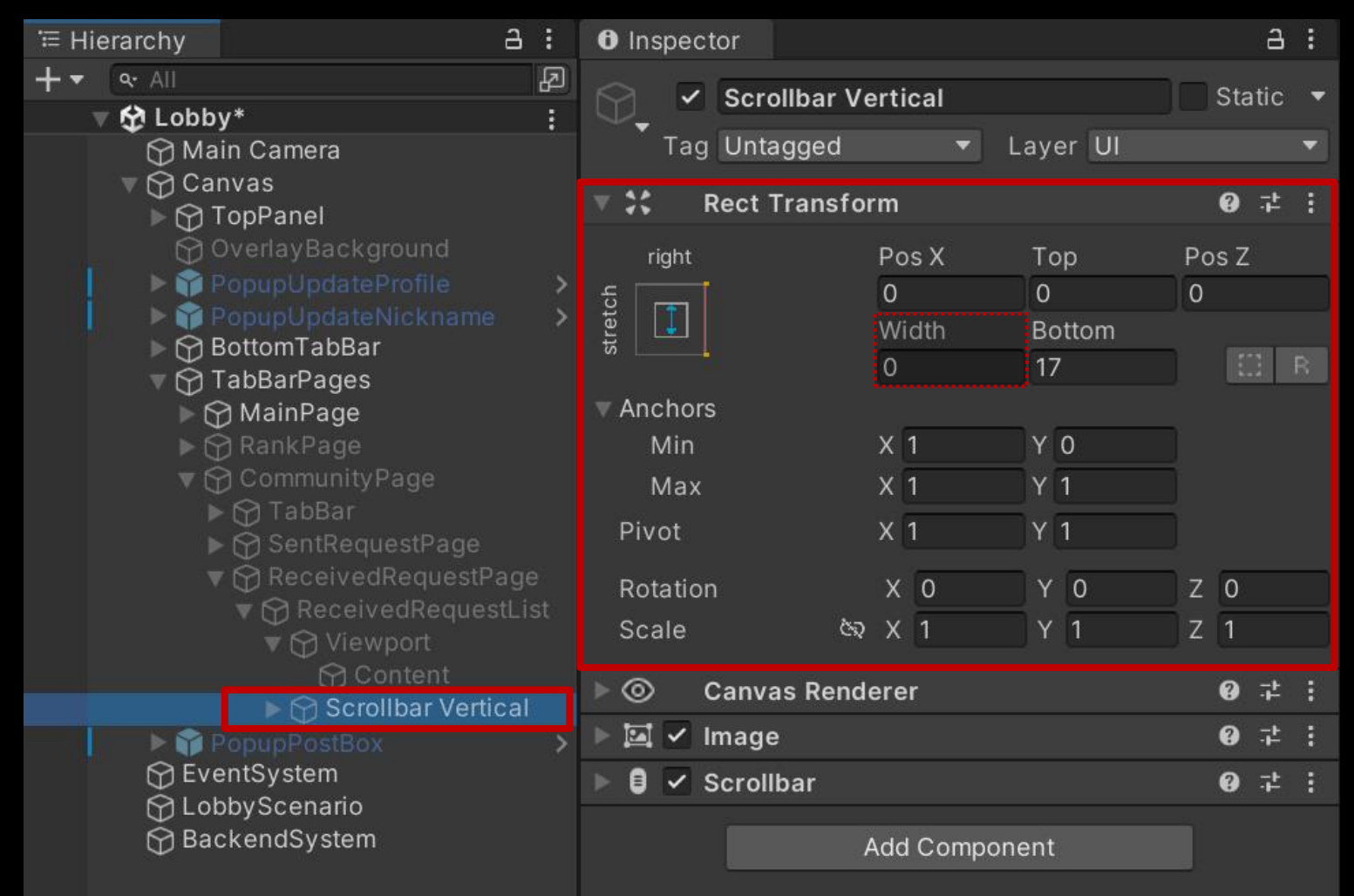

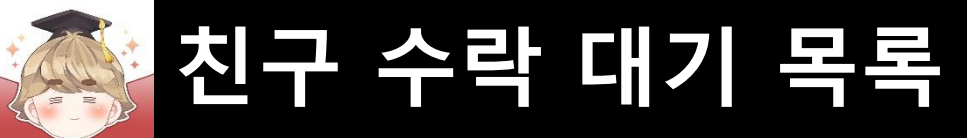

#### □ Content 오브젝트에 컴포넌트 추가 및 설정

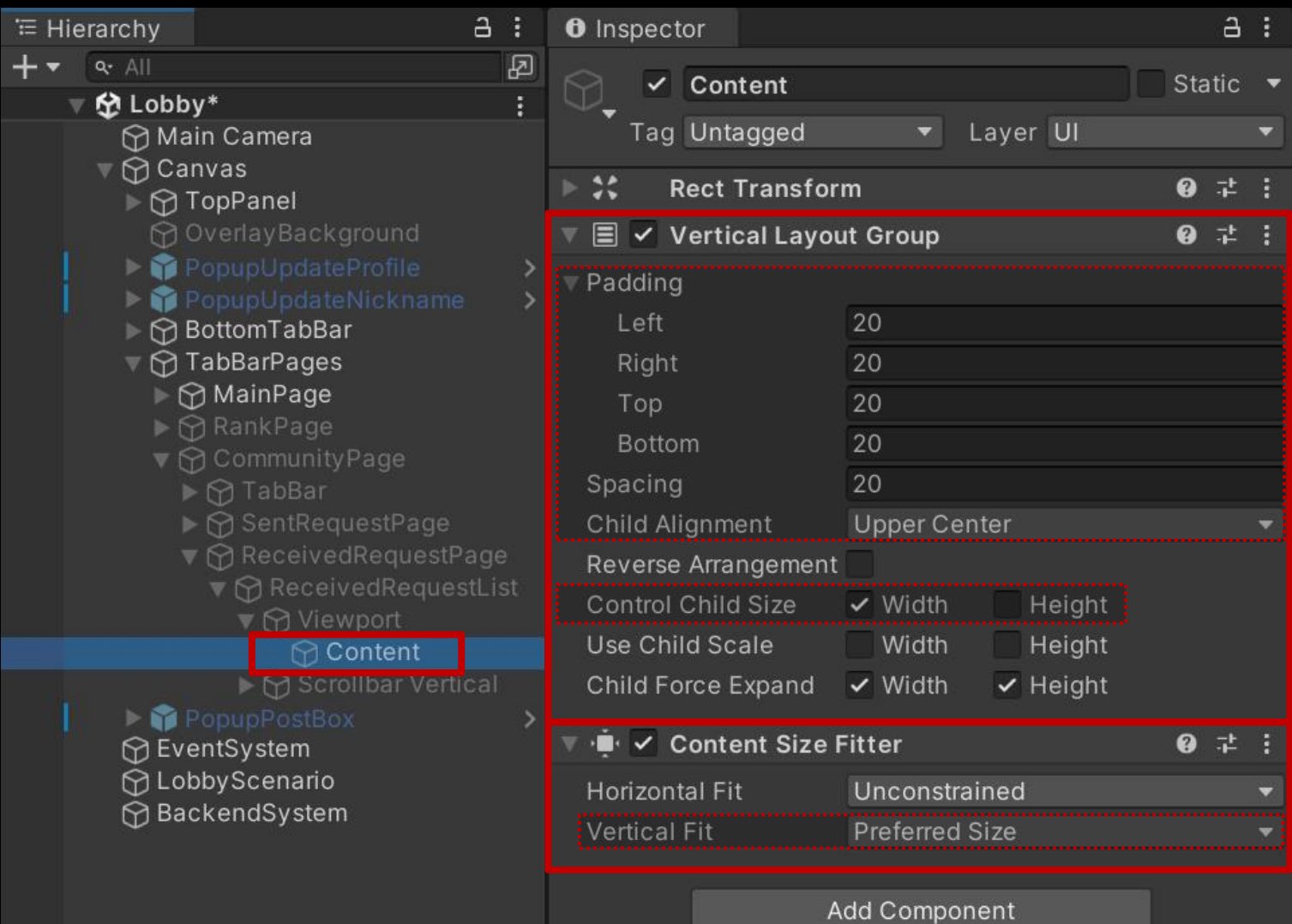

#### ■ "[친구 수락.." 텍스트를 출력하는 "Text - TextMeshPro" UI 생성 및 설정

#### GameObject - UI - "Text - TextMeshPro"  $a:$ <sup>≔</sup> Hierarchy  $a :$ **O** Inspector  $\boxtimes$  $+$   $\bullet$   $\bullet$  All  $\checkmark$  TextSystem Static  $\blacktriangledown$ ▼ 分 Lobby\* Tag Untagged Layer UI Main Camera  $\nabla$  Canvas ● # |  $\ddot{\bm{x}}$ **Rect Transform** ▶ < TopPanel **∩** OverlayBackground Left Pos Y Pos Z stretch ▶ PopupUpdateProfile  $\overline{0}$  $\overline{O}$ > <sup>2</sup> PopupUpdateNickname Right Height ▶ ∩ BottomTabBar  $\Box$  R  $\overline{0}$ 50 ▼ ?? TabBarPages Anchors ⊪ ∩ MainPage  $X<sub>0</sub>$  $\triangleright$   $\odot$  RankPage Min  $Y$  0.5 Max  $X<sub>1</sub>$  $Y$  0.5 Pivot  $X$  0.5  $Y$  0.5 ▼ ? Received Request Page  $X<sub>0</sub>$  $Y$  0  $Z<sub>0</sub>$ Rotation  $Z$  1 **e** X 1  $Y<sub>1</sub>$ Scale  $\triangleright$   $\cap$  TextSystem **PopupPostBox Canvas Renderer** @ # : ⊚ **∩**EventSystem  $\boxed{\text{T}}$   $\boxed{\text{T}}$  TextMeshPro - Text (UI) ● # : ∩ Lobby Scenario **∩**BackendSystem Add Component

 $\overline{\mathbf{T}}$   $\overline{\mathbf{V}}$  TextMeshPro - Text (UI) @ # : Enable RTL Editor **Text Input** [친구 수락 대기] 목록이 비어있습니다. **Text Style** Normal **Main Settings Font Asset** FNotoSansKR-Bold SDF (TMP\_F(O NotoSansKR-Bold SDF Material **Material Preset Font Style** S ab AB SC Font Size 60 Auto Size **Vertex Color Color Gradient** Override Tags Spacing Options (em) Character 0 Word  $\mathbf{O}$ Paragraph 0 Line  $\mathbf{O}$ Alignment 目 E **들 팀**  $\begin{array}{c|c|c|c|c|c|c|c} \hline = & = & \\\hline \end{array}$ Wrapping Enabled Overflow Overflow **Horizontal Mapping** Character **Vertical Mapping** Character

![](_page_12_Picture_0.jpeg)

#### ■ ReceivedRequestList 오브젝트의 "Toggle" 컴포넌트 OnValueChanged() 이벤트 등록

![](_page_12_Picture_2.jpeg)

![](_page_13_Picture_0.jpeg)

### ■ [수락 대기] 중인 친구 UI를 관리하는 오브젝트 생성 및 설정

#### □ Friend\_SentRequest 프리팹을 Ctrl+D로 복제

![](_page_13_Picture_50.jpeg)

![](_page_14_Picture_0.jpeg)

#### □ 수락 대기 만료까지 남은 시간을 출력하는 Text UI 설정

![](_page_14_Figure_3.jpeg)

![](_page_15_Picture_0.jpeg)

□ "거절" 버튼 설정

![](_page_15_Figure_3.jpeg)

![](_page_16_Picture_0.jpeg)

#### □ "거절" 버튼 설정 (계속)

![](_page_16_Figure_3.jpeg)

![](_page_16_Picture_4.jpeg)

![](_page_17_Picture_0.jpeg)

□ "수락" 버튼 설정

![](_page_17_Figure_3.jpeg)

![](_page_18_Picture_0.jpeg)

#### □ "수락" 버튼 설정 (계속)

![](_page_18_Figure_3.jpeg)

![](_page_18_Picture_4.jpeg)

![](_page_19_Picture_0.jpeg)

### ■ **친구 수락 대기 목록 UI 출력**

#### ■ 친구 수락 페이지를 제어하는 스크립트 생성 및 작성

□ C# Script 생성 후 스크립트의 이름을 "FriendReceivedRequestPage"로 변경

![](_page_19_Picture_4.jpeg)

![](_page_20_Picture_0.jpeg)

■ ReceivedRequestPage 오브젝트의 "FriendReceivedRequestPage" 컴포넌트 변수 설정

![](_page_20_Figure_2.jpeg)

![](_page_21_Picture_0.jpeg)

### ■ 수락 대기 중인 친구 UI를 제어하는 스크립트 생성 및 작성 □ C# Script 생성 후 스크립트의 이름을 "FriendReceivedRequest"로 변경

![](_page_21_Picture_3.jpeg)

![](_page_22_Picture_0.jpeg)

■ Friend\_ReceivedRequest 프리팹에 "FriendReceivedRequest" 컴포넌트 추가 및 설정

![](_page_22_Figure_3.jpeg)

![](_page_23_Picture_0.jpeg)

■ receivedRequestPage.Activate() 메소드를 호출해 친구 수락 대기 목록 UI 출력

□ BackendFriendSystem Script 수정

![](_page_23_Figure_3.jpeg)

![](_page_24_Picture_0.jpeg)

```
□ BackendFriendSystem Script 수정 (계속)public void GetReceivedRequestList()
139
      Ė
140
141
               Backend.Friend.GetReceivedRequestList(callback =>
      Ė
142
                   if ( |{calblack.} IsSuccess( ) \sqrt{.
143
      Œ
148
                   // JSON 데이터 파싱 성공
149
150
                   try
      Ξ
151
                   ſ
                      LitJson.JsonData jsonData = callback.GetFlattenJSON()["rows"];
152
153
                      // 받아온 데이터의 개수가 0이면 데이터가 없는 것
154
                      if ( jsonData.Count \le 0 )...
155
      Ħ
160
                      // 친구 수락 대기 목록에 있는 모든 UI 비활성화
161
                      receivedRequestPage.DeactivateAll();
162
163
164
                       foreach ( LitJson.JsonData item in jsonData )
165
                          FriendData friendData = new FriendData();
166
167
                                                 = item["nickname"].ToString().Equals("True") ? "NONAME" : item["nickname"].ToString();
168
                          friendData.nickname
169
                          friendData.inDate
                                                 = item["inDate"].ToString();
                          friendData.createdAt
                                                 = item["createdAt"].ToString();
170
171
                          // 현재 friendData 정보를 바탕으로 친구 수락 대기 UI 활성화
172
                          receivedRequestPage.Activate(friendData);
173
174
175
                   // JSON 데이터 파싱 실패
176
                   catch ( Exception e )
177
178
179
                      // try-catch 에러 출력
                      Debug.LogError(e);
180
181
               \});
182
183
```
![](_page_25_Picture_0.jpeg)

#### ■ BackendSystem 오브젝트의 "BackendFriendSystem" 컴포넌트 변수 설정

![](_page_25_Figure_3.jpeg)

![](_page_26_Picture_0.jpeg)

■ 결과 화면

![](_page_26_Picture_3.jpeg)

![](_page_27_Picture_0.jpeg)

125

138

139

184

185

186 187

188

189 190

191

192 193 194

195

196 197 198

199

234

直

直

面

٢

# **친구 수락 대기 목록**

■ **친구 수락**

 $\}$ );

- AcceptFriend() 메소드를 호출해 친구 수락
	- □ BackendFriendSystem Script 수정

public void RevokeSentRequest(string inDate)...

```
public void GetReceivedRequestList()...
```

```
public void AcceptFriend(FriendData friendData)
```

```
Backend. Friend. Accept Friend (friend Data. inDate, callback =>
```

```
if ( !callback. IsSuccess() )
```

```
Debug.LogError($"친구 수락 중 에러가 발생했습니다. : {callback}");
return;
```

```
Debug.Log($"{friendData.nickname}이(가) 친구가 되었습니다. : {callback}");
```
private bool IsExpirationDate(string createdAt)...

![](_page_28_Picture_0.jpeg)

### ■ "친구수락" 버튼을 눌렀을 때 호출할 OnClickAcceptRequest() 메소드 정의

□ FriendReceivedRequest Script 수정

![](_page_28_Picture_4.jpeg)

![](_page_29_Picture_0.jpeg)

#### ■ ButtonAccept 오브젝트의 "Button" 컴포넌트 OnClick() 이벤트 등록

![](_page_29_Figure_3.jpeg)

![](_page_30_Picture_0.jpeg)

#### ■ 결과 화면

![](_page_30_Picture_3.jpeg)

![](_page_31_Picture_0.jpeg)

#### ■ 결과 화면 (Backend Console)

![](_page_31_Picture_26.jpeg)

![](_page_32_Picture_0.jpeg)

#### ■ 결과 화면 (Backend Console)

![](_page_32_Picture_25.jpeg)

![](_page_33_Picture_0.jpeg)

■ **친구 거절**

- RejectFriend() 메소드를 호출해 친구 거절
	- □ BackendFriendSystem Script 수정

![](_page_33_Picture_44.jpeg)

![](_page_34_Picture_0.jpeg)

□ BackendFriendSystem Script 수정 (계속)

```
直
            public void GetReceivedRequestList()...
139
184
            public void AcceptFriend(FriendData friendData)...
185
      面
198
            public void RejectFriend(FriendData friendData)
199
200
201
                Backend.Friend.RejectFriend(friendData.inDate, callback =>
202
203
                    if ( !callback. IsSuccess() )
204
                        Debug.LogError($"친구 거절 중 에러가 발생했습니다. : {callback}");
205
                        return;
206
207
208
209
                    Debug.Log($"{friendData.nickname}의 친구 요청을 거절했습니다. : {callback}");
                \});
210
211
212
            private bool IsExpirationDate(string createdAt)...
213
      田!
248
```
![](_page_35_Picture_0.jpeg)

### ■ "친구거절" 버튼을 눌렀을 때 호출할 OnClickRejectRequest() 메소드 정의

□ FriendReceivedRequest Script 수정

![](_page_35_Picture_38.jpeg)
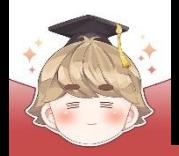

# **친구 수락 대기 목록**

#### ■ ButtonReject 오브젝트의 "Button" 컴포넌트 OnClick() 이벤트 등록

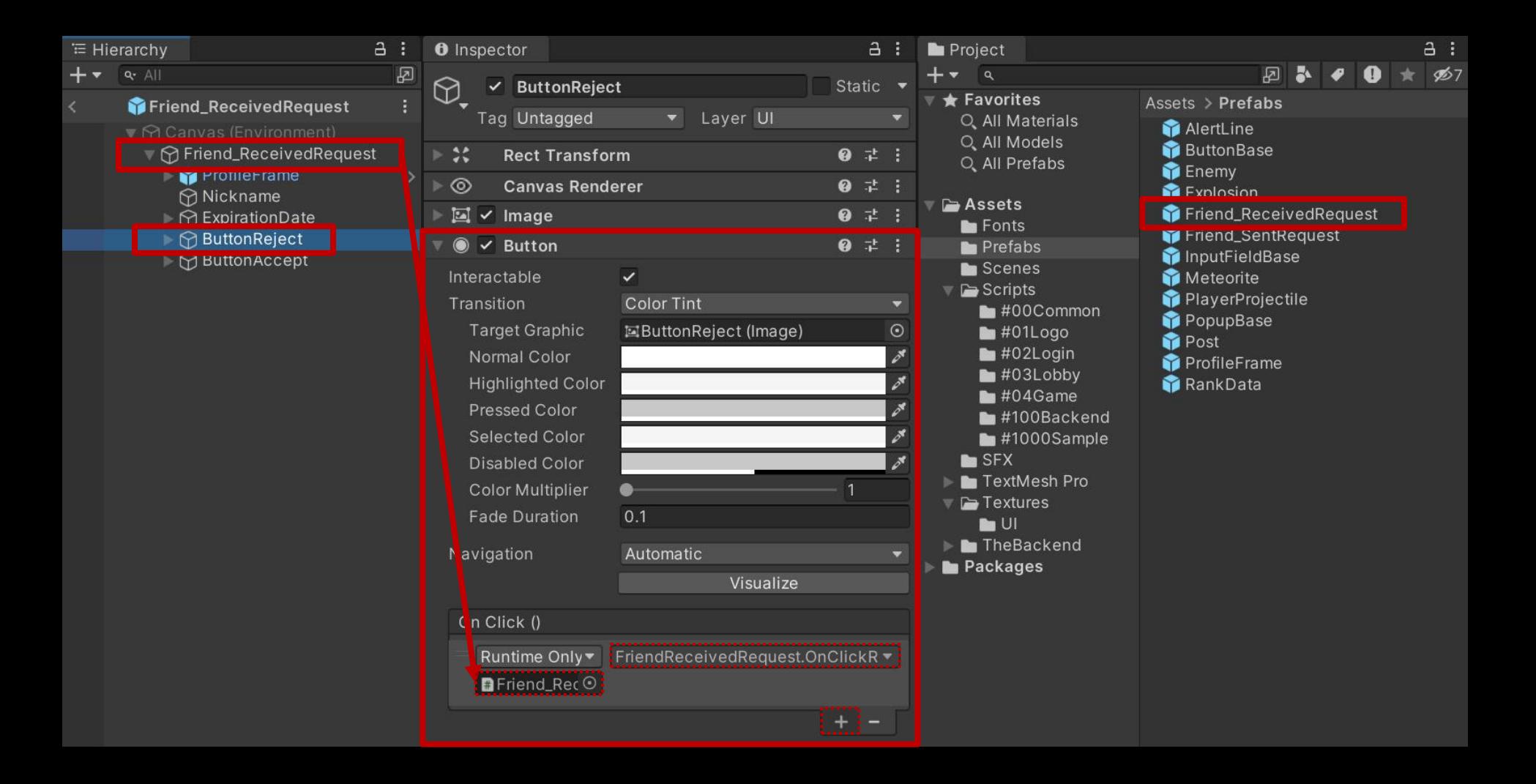

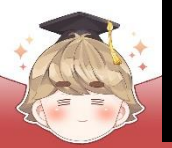

# **친구 수락 대기 목록**

#### ■ 결과 화면

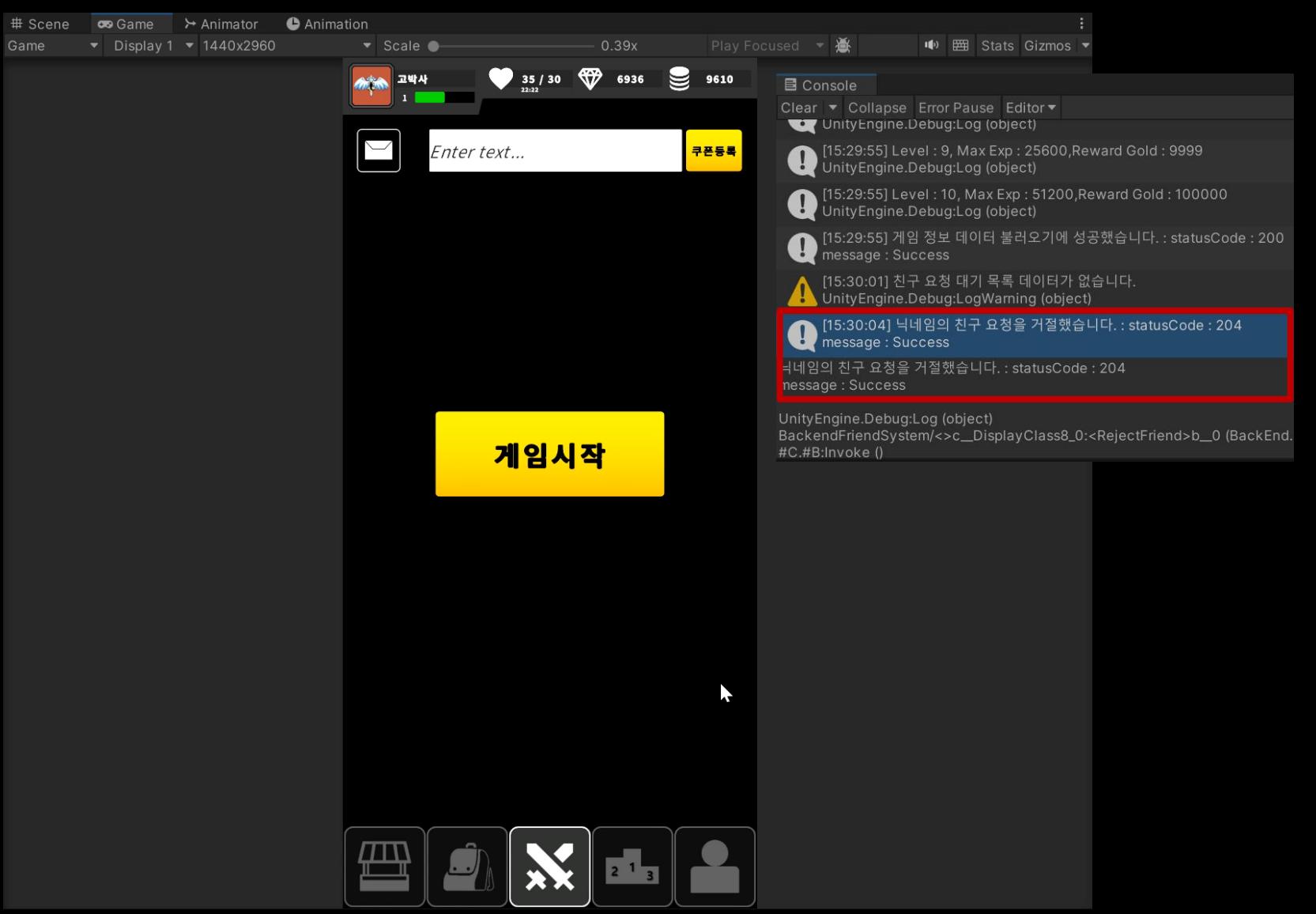

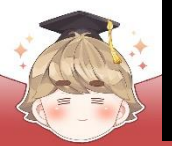

**친구 수락 대기 목록**

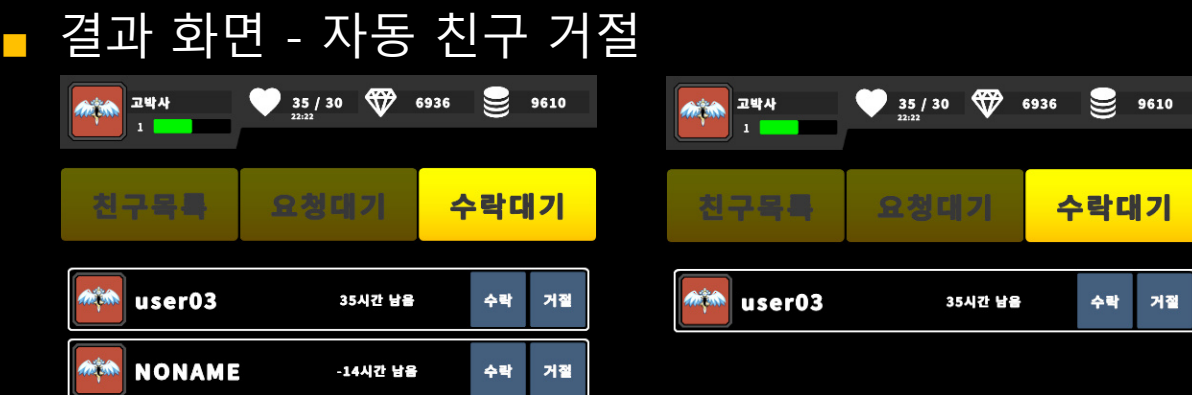

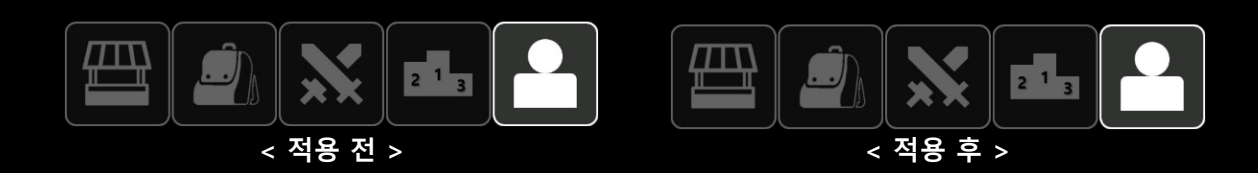

# **친구 목록**

- **친구 목록 조회**
- **친구 목록 UI 제작**
- **친구 목록 UI 출력**
- **친구 삭제**

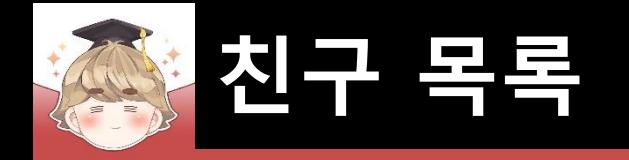

### ■ **친구 목록 조회**

#### ■ 친구 목록 조회 메소드

**GetFriendList(int limit=100, int offset=0); 친구 목록 조회**

**limit : 불러올 친구 목록의 수 (default : 100) offset : 불러올 친구 기준 숫자**

**ex) GetFriendList(5); -> 친구 5명 목록 조회 (1-5) ex) GetFriendList(5, 5); -> 처음 5명 이후의 친구 5명 조회 (6-10)**

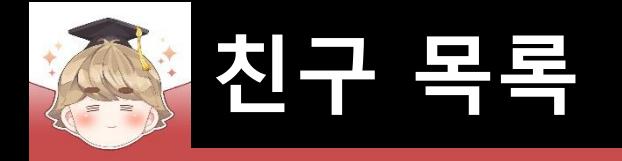

**}**

#### ■ 친구 목록 JsonData

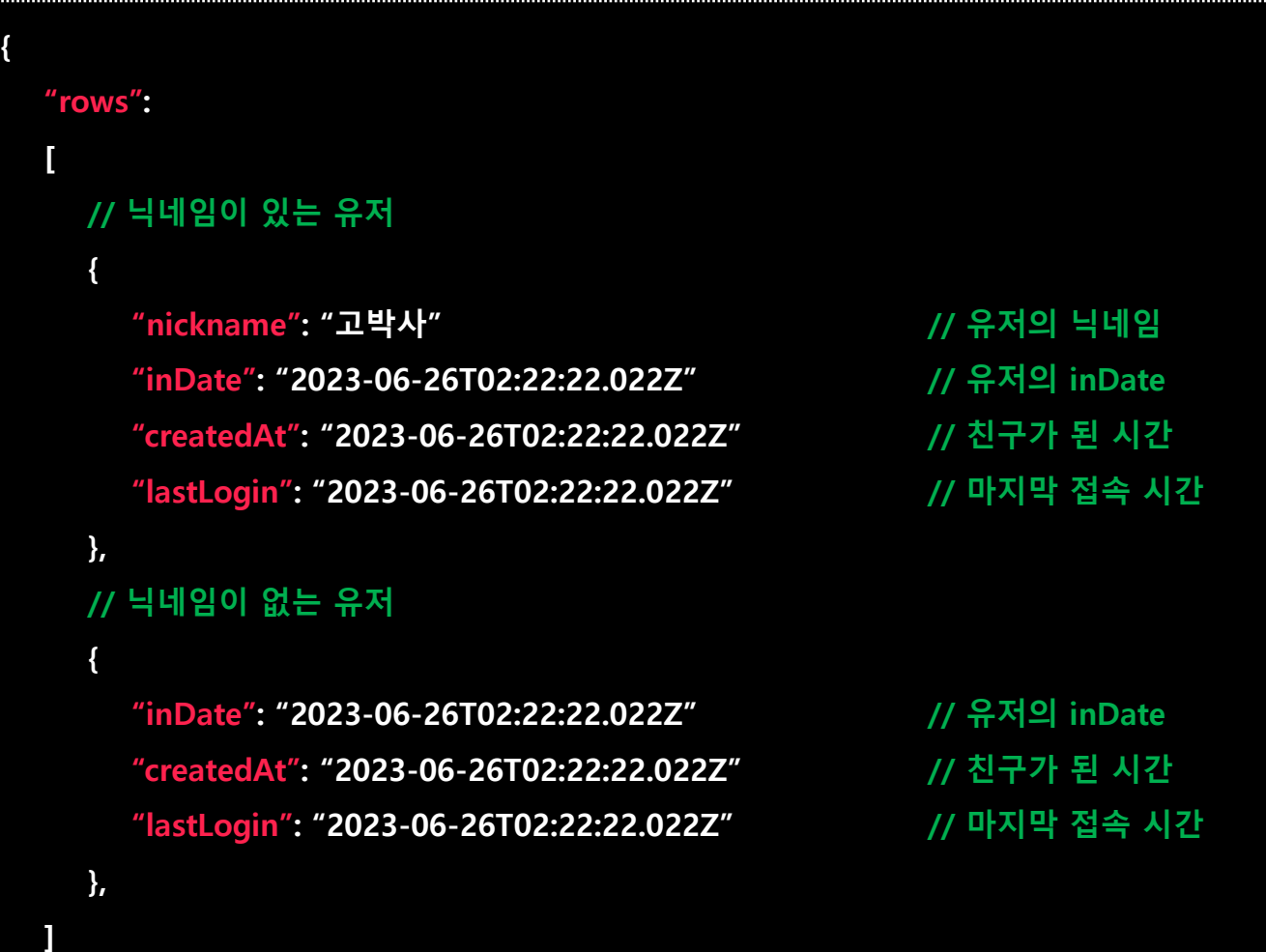

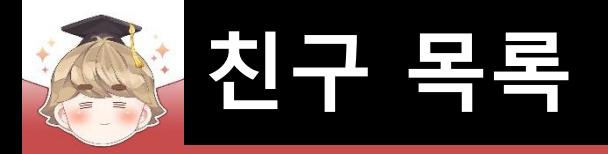

#### ■ 트랜잭션(Transaction)

**트랜잭션(Transaction) 이란?**

**데이터베이스의 상태를 변환시키는 하나의 논리적 기능을 수행하기 위한 작업의 단위 또는 한꺼번에 모두 수행되어야 할 일련의 연산들을 의미한다.**

#### **뒤끝의 트랜잭션은 최대 10개의 작업을 하나로 묶어 처리할 수 있는 기능이다.**

**트랜잭션 쓰기**

**BackendReturnObject TransactionWriteV2(TransactionValue[] transactionList); BackendReturnObject TransactionWriteV2(List<TransactionValue> transactionList);**

- **- inDate로 검색하는 TransactionValue의 경우, SetUpdate()와 SetDelete() 대신 SetUpdateV2()와 SetDeleteV2()의 작업만 사용할 수 있습니다.**
- **- 작업 리스트에 존재하는 요청들 중 하나 이상의 작업에서 에러가 발생할 경우 모든 요청들은 실패 처리가 됩니다.**
- **- 모든 요청이 성공해야 모든 요청들이 성공 처리가 됩니다.**

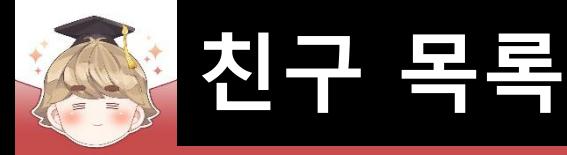

#### ■ 트랜잭션(Transaction) (계속)

**트랜잭션 읽기**

**TransactionReadV2(TransactionValue[] transactionList);**

**TransactionReadV2(List<TransactionValue> transactionList);**

**- inDate를 이용한 데이터 검색의 경우, SetGet() 대신 SetGetV2()의 작업만 사용할 수 있습니다.**

**- 작업 리스트에 존재하는 요청들 중 하나 이상의 작업에서 에러가 발생할 경우**

 **모든 요청들은 실패 처리가 됩니다.**

**- 모든 요청이 성공해야 모든 요청들이 성공 처리가 됩니다.**

**- where 조건으로 다수의 데이터가 검색될 경우, 제일 최근에 삽입된 데이터 1개만 리턴 됩니다.**

**- 서로 다른 where조건일지라도 검색되는 데이터가 일치한다면 에러가 발생할 수 있습니다.**

**TransactionValue는 게임 정보 관리에서 트랜잭션 기능을 사용하기 위한 클래스입니다.**

**TransactionValue의 리스트 혹은 배열을 TransactionRead 혹은 TransactionWrite 메소드에 추가하여 각각의 읽기/쓰기 트랜잭션 작업을 수행할 수 있습니다.**

**- 테이블 조회 명령 SetGet(Where), SetGetV2(inDate)**

**- 테이블 삽입 명령 SetInsert()**

**- 테이블 수정 명령 SetUpdate(Where), SetUpdateV2(inDate)**

**- 테이블 삭제 명령 SetDelete(Where), SetDeleteV2(inDate)**

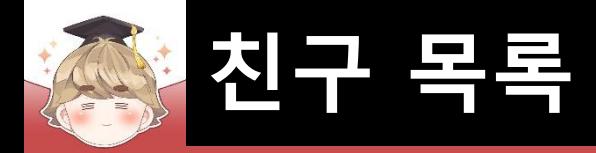

#### ■ 테이블 조회 명령 SetGet(Where)

**SetGet(string tableName, Where where);**

**tableName : 조회할 테이블 명**

**where : 검색할 where 절**

**조건 없이 모든 데이터 조회**

**new Where()**

**특정 유저의 데이터만 조회**

**Where where = new Where();**

**where.Equal("owner\_inDate", "검색할 유저의 gamerInDate");**

**게임 정보 관리 테이블의 데이터를 검색할 때 private 테이블의 경우 자기 자신의 데이터만 조회할 수 있기 때문에 다른 유저의 데이터를 검색하려면 테이블을 public으로 설정해야 한다.**

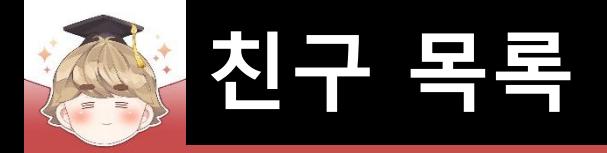

#### ■ TransactionReadV2()를 이용해 조회한 유저들의 게임 정보 JsonData

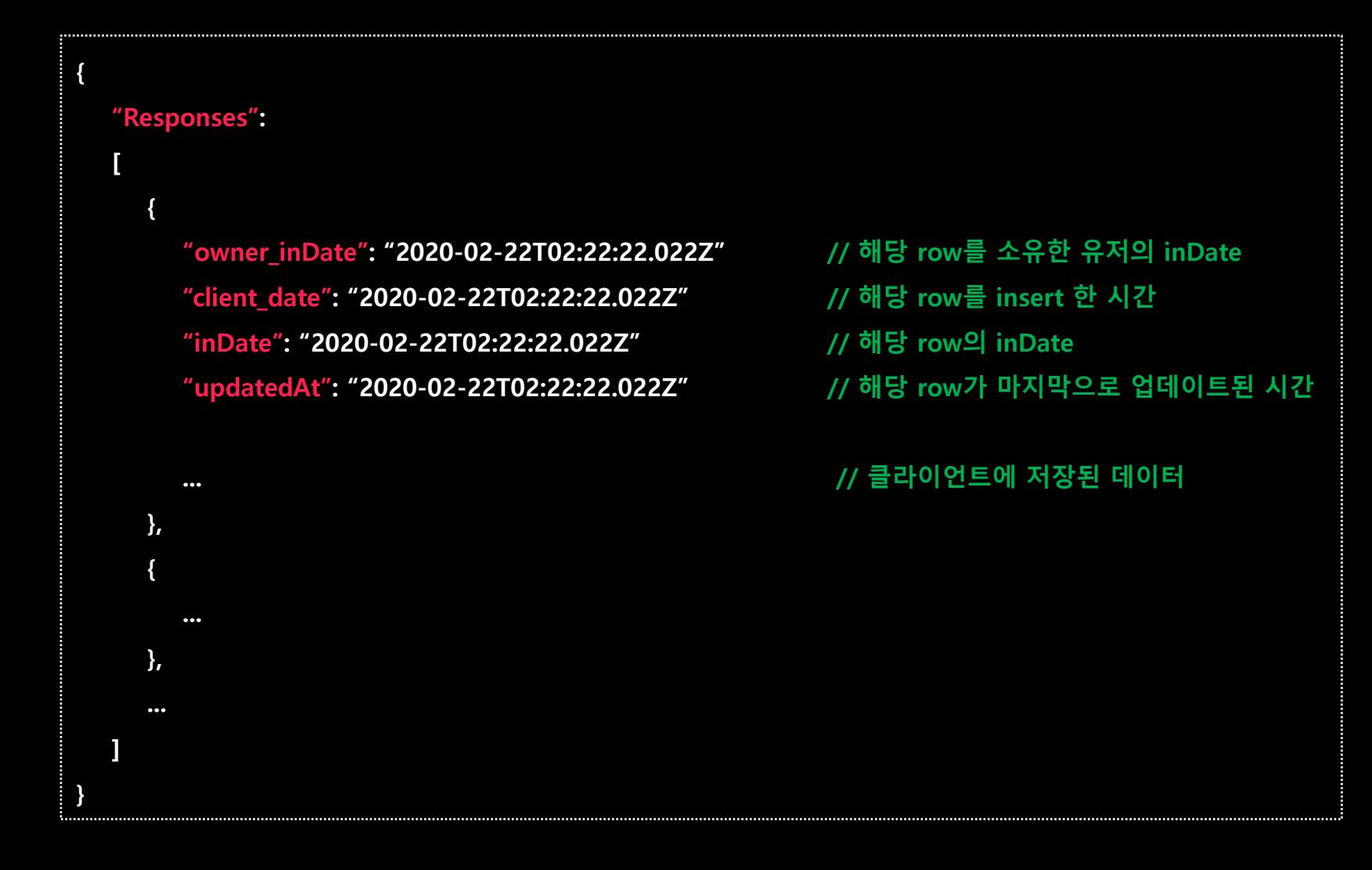

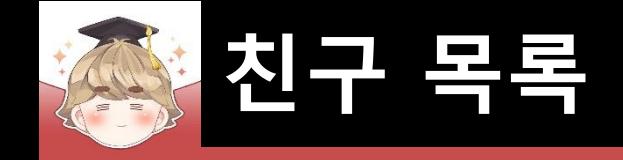

#### ■ 유저 정보 테이블(USER\_DATA)의 분류를 public으로 변경

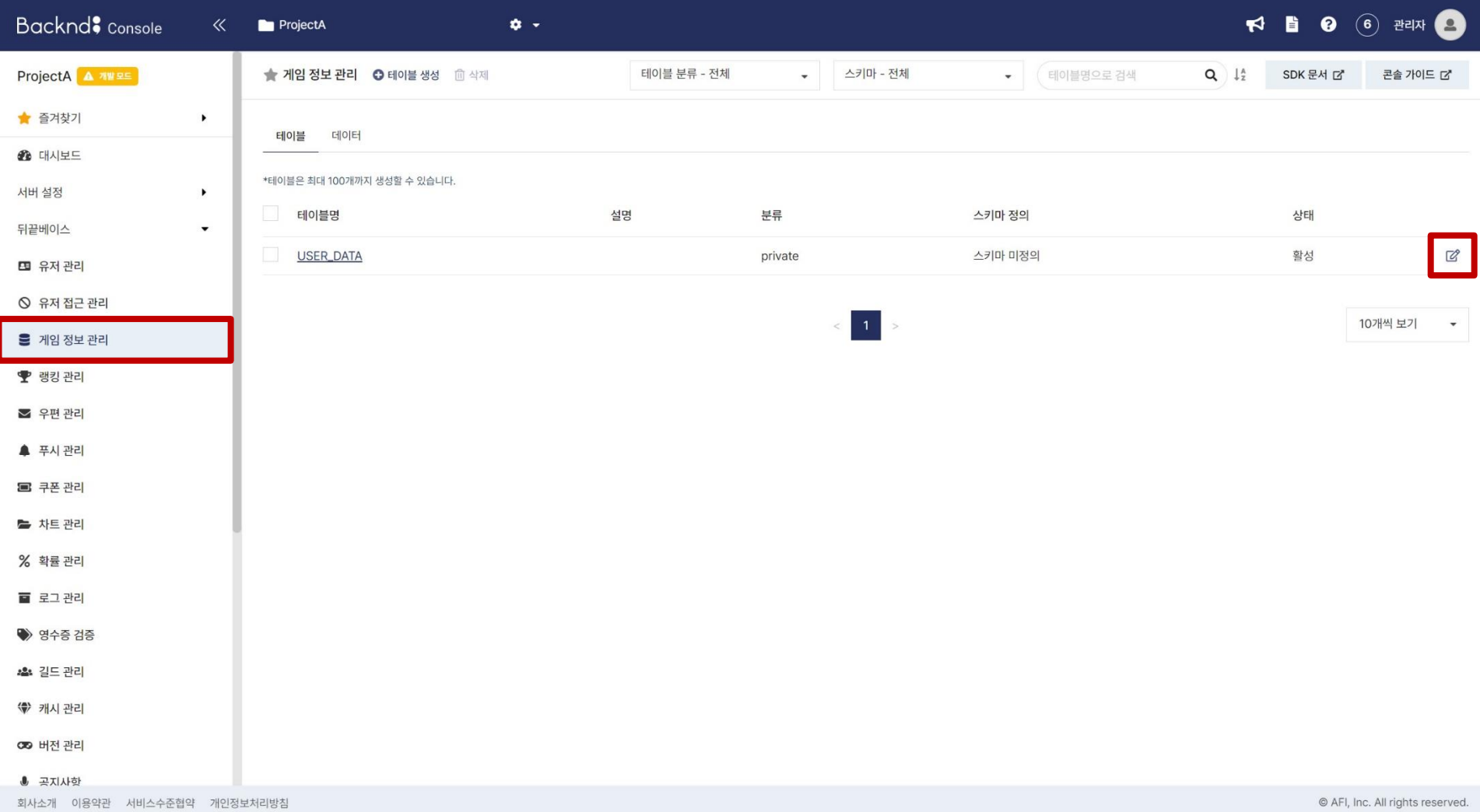

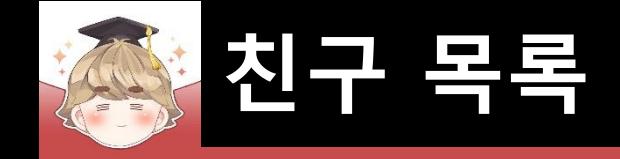

### ■ 유저 정보 테이블(USER\_DATA)의 분류를 public으로 변경 (계속)

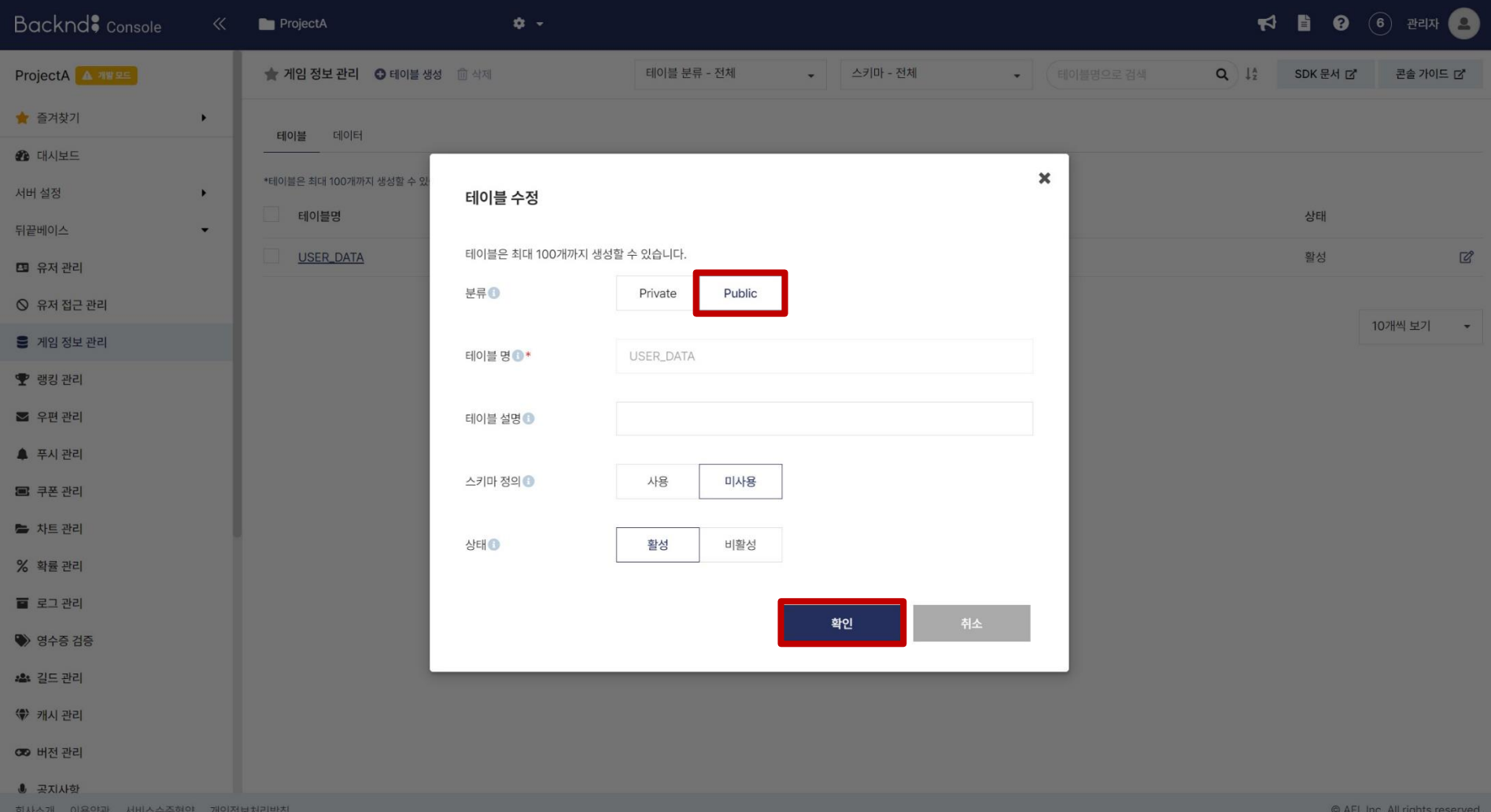

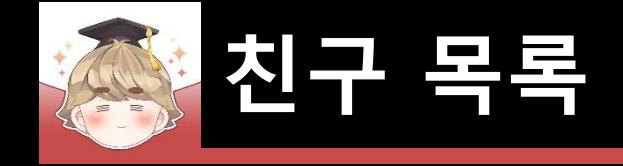

#### ■ 마지막 접속 날짜, 레벨 변수 선언

□ FriendData Script 수정

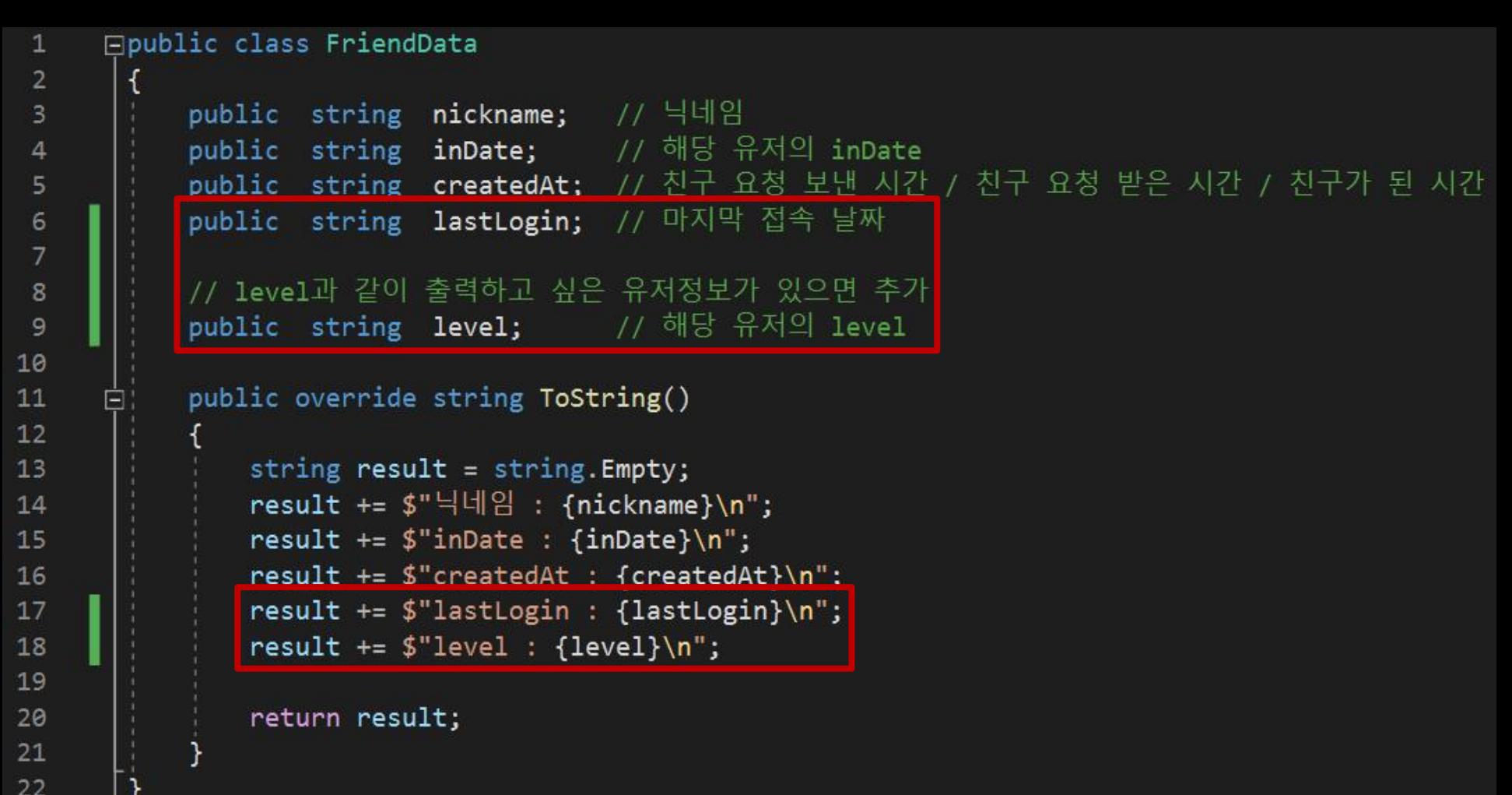

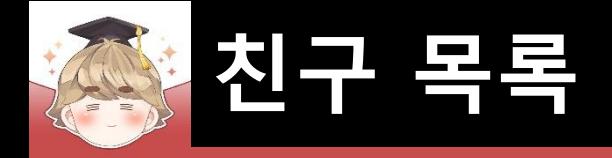

#### ■ GetFriendList() 메소드를 호출해 친구 목록 조회

#### □ BackendFriendSystem Script 수정

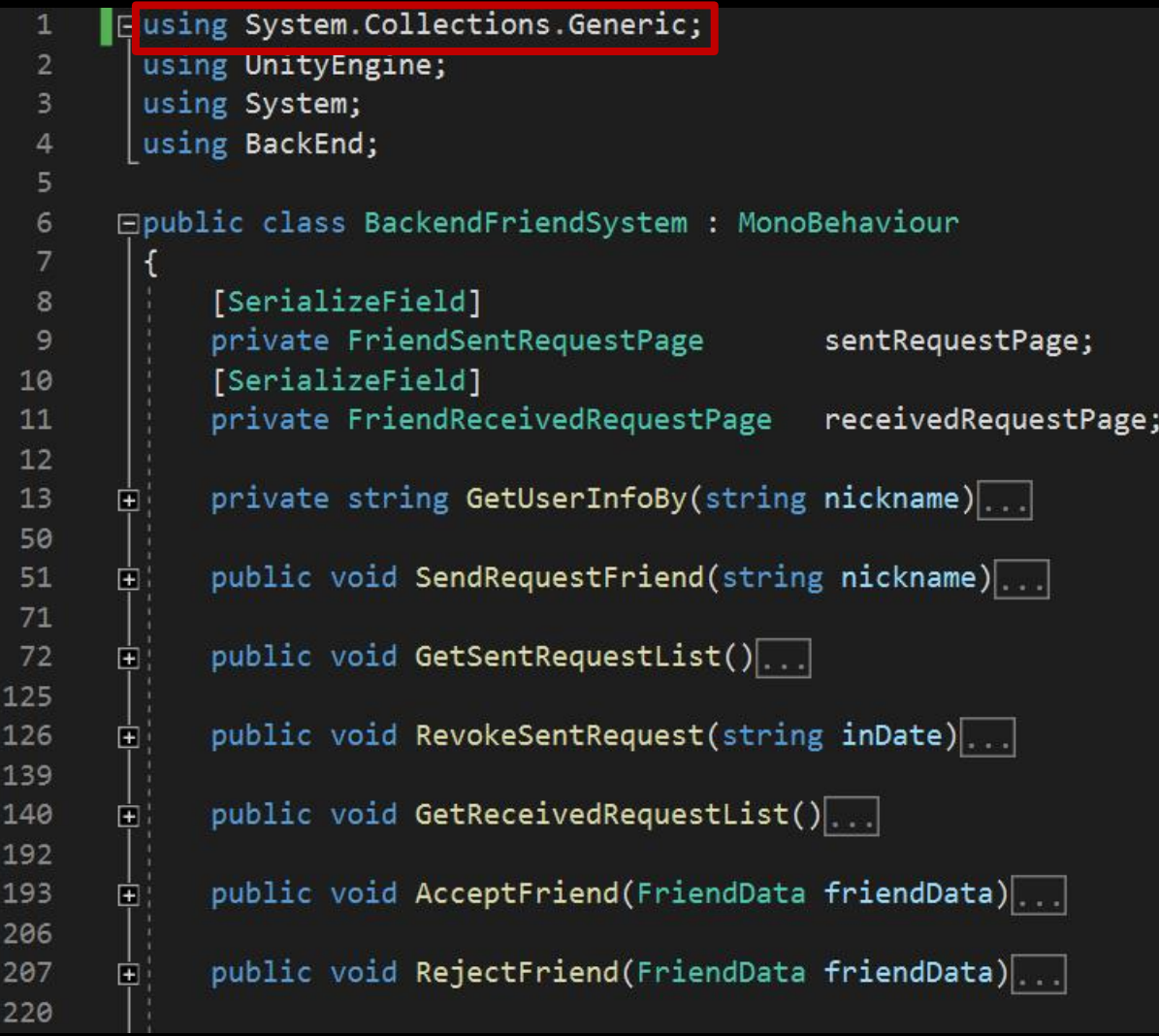

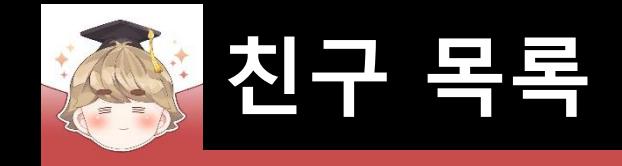

□ BackendFriendSystem Script 수정 (계속)

```
public void GetFriendList()
221
222
               Backend. Friend. GetFriendList(callback =>
223
224
225
                   if ( !callback. IsSuccess() )
226
                       Debug.LogError($"친구 목록 조회 도중 에러가 발생했습니다. : {callback}");
227
228
                       return;
229
230
                   // JSON 데이터 파싱 성공
231
232
                   try
233
234
                       LitJson.JsonData jsonData = callback.GetFlattenJSON()["rows"];
235
                       // 받아온 데이터의 개수가 0이면 데이터가 없는 것
236
                       if ( jsonData.Count \le 0 )
237
238
                          Debug.LogWarning("친구 목록 데이터가 없습니다.");
239
240
                           return;
241
242
```
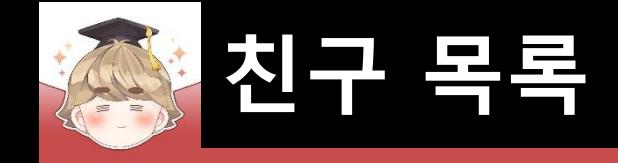

#### □ BackendFriendSystem Script 수정 (계속)

```
List<TransactionValue> transactionList = new List<TransactionValue>();
243
                        List<FriendData>
                                                friendDataList = new List{FriedData}{();}244
245
                        foreach ( LitJson. JsonData item in jsonData )
246
247
                            FriendData friendData = new FriendData();
248
249
                            friendData.nickname
                                                    = item["nickname"].ToString().Equals("True") ? "NONAME" : item["nickname"].ToString();
250
                            friendData.inDate
                                                    = item["inDate"].ToString();
251
                            friendData.createdAt
252
                                                    = item["createdAt"].ToString();
                            friendData.lastLogin
                                                    = item["lastLogin"].ToString();
253
254
                            friendDataList.Add(friendData);
255
256
                            // friendData.inDate를 가지는 친구의 UserGameData 정보 불러오기
257
                            Where where = new Mhere();
258
                            where.Equal("owner_inDate", friendData.inDate);
259
                            transactionList.Add(TransactionValue.SetGet(Constants.USER_DATA_TABLE, where));
260
261
262
```
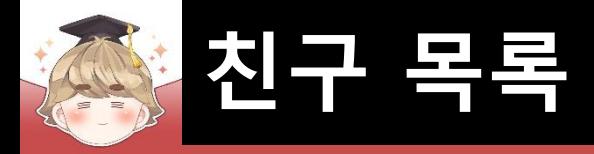

□ BackendFriendSystem Script 수정 (계속)Backend.GameData.TransactionReadV2(transactionList, callback => if ( !callback.IsSuccess() ) Debug.LogError(\$"Transaction Error : {callback}"); return; LitJson.JsonData userData = callback.GetFlattenJSON()["Responses"]; if (  $userData.count \le 0$  ) Debug.LogWarning(\$"데이터가 존재하지 않습니다."); return; for ( int  $i = 0$ ;  $i <$  userData.Count; ++ i ) // 친구 레벨 정보 설정  $friendDataList[i].level = $"Lv. {userData[i]["level"]}";$  $\}$ ); JSON 데이터 파싱 실패 catch (Exception e) // try-catch 에러 출력 Debug.LogError(e);  $\}$ ); private bool IsExpirationDate(string createdAt)  $\blacksquare$ 

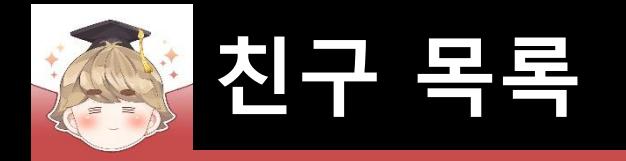

### ■ **친구 목록 UI 제작**

#### 친구 페이지를 관리하는 Panel UI 생성 및 설정

#### GameObject - UI - Panel

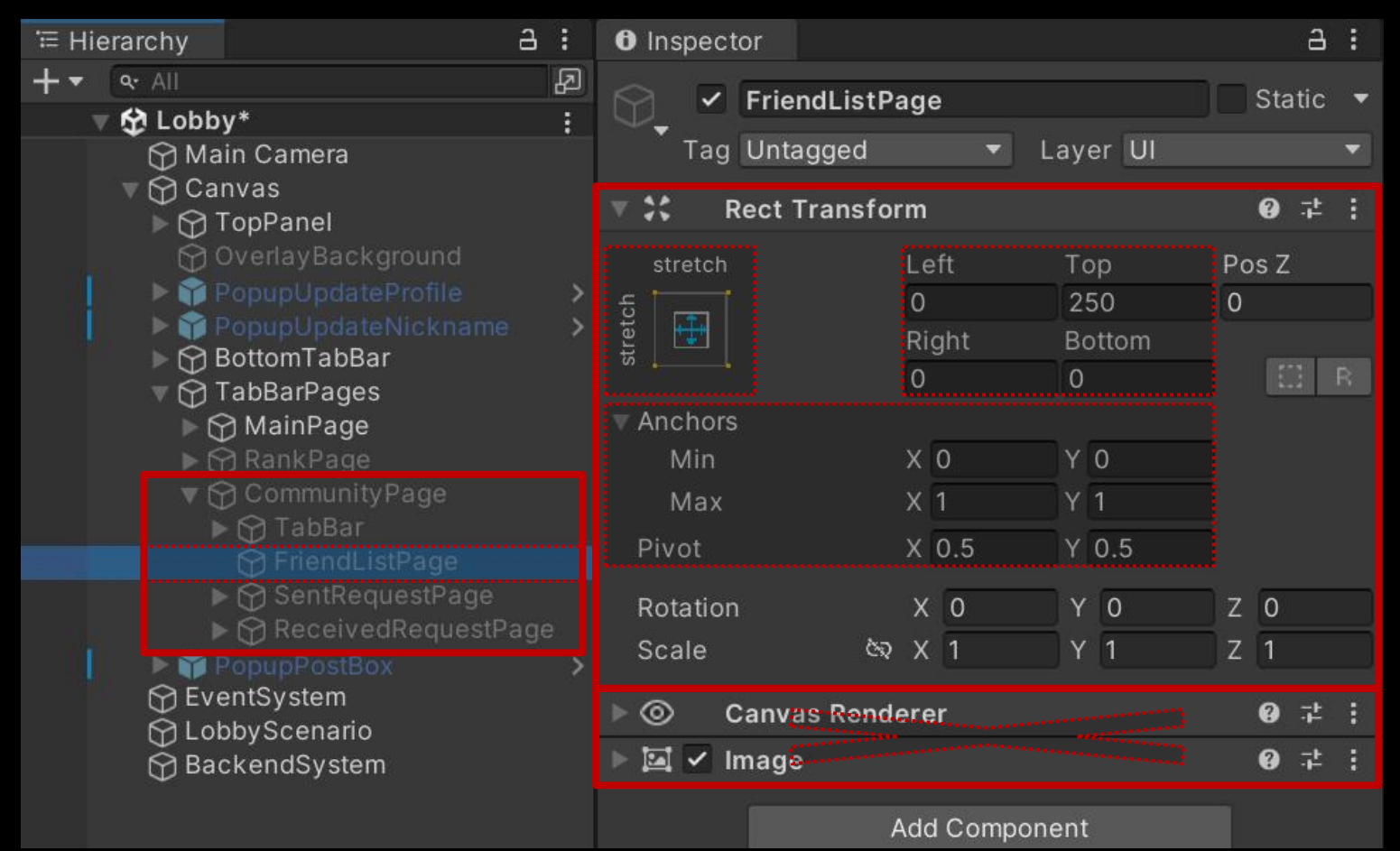

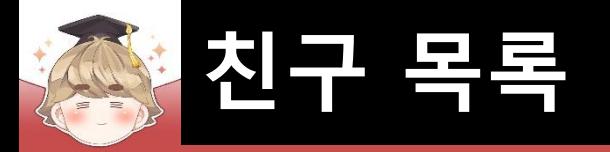

#### 친구 목록을 출력하는 Scroll View UI 생성 및 설정

#### GameObject - UI - Scroll View

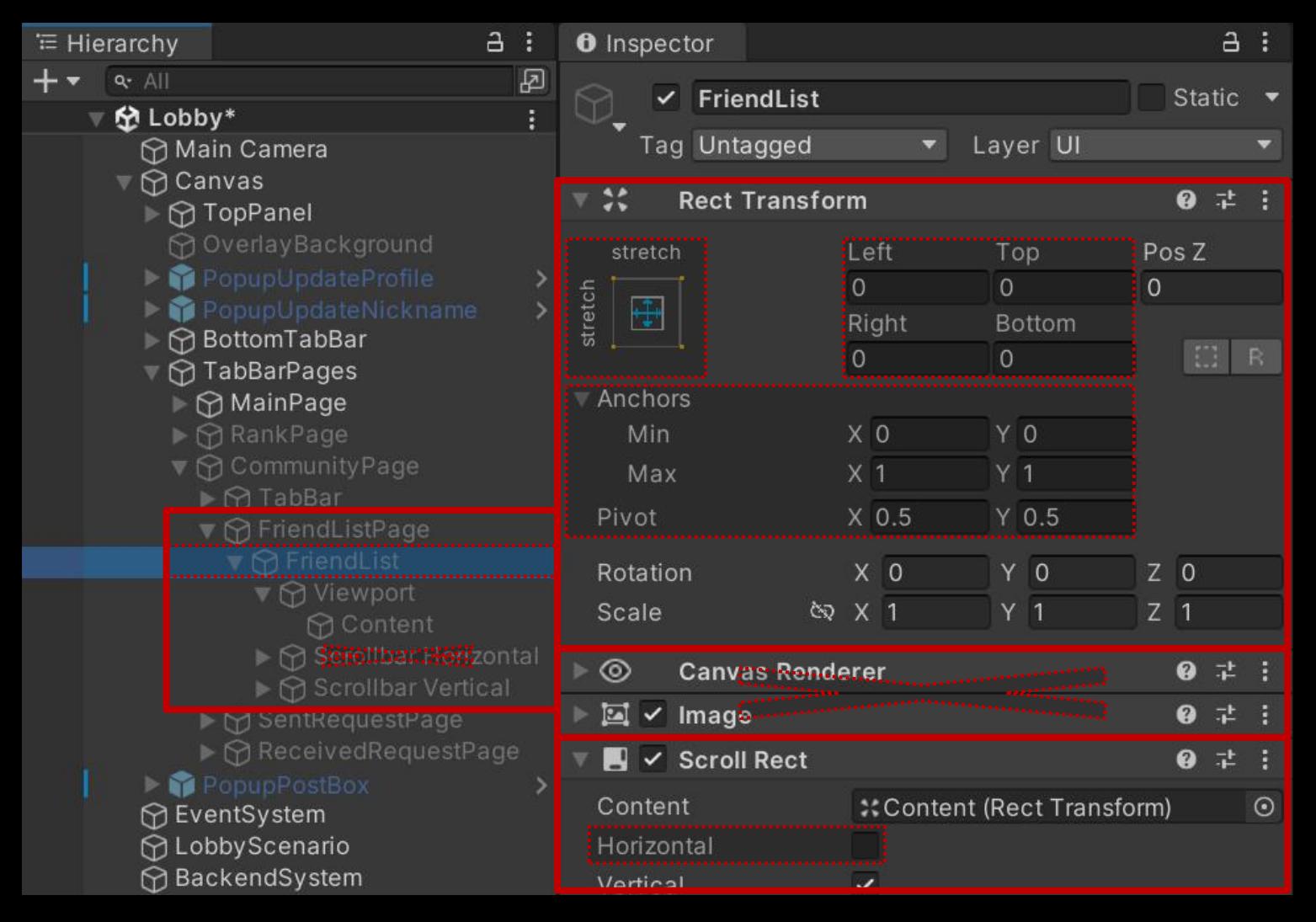

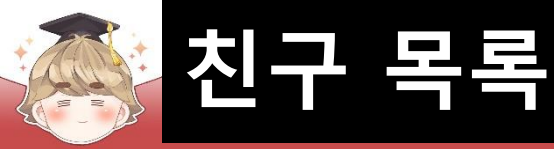

#### □ Scrollbar가 보이지 않도록 Width를 0으로 설정

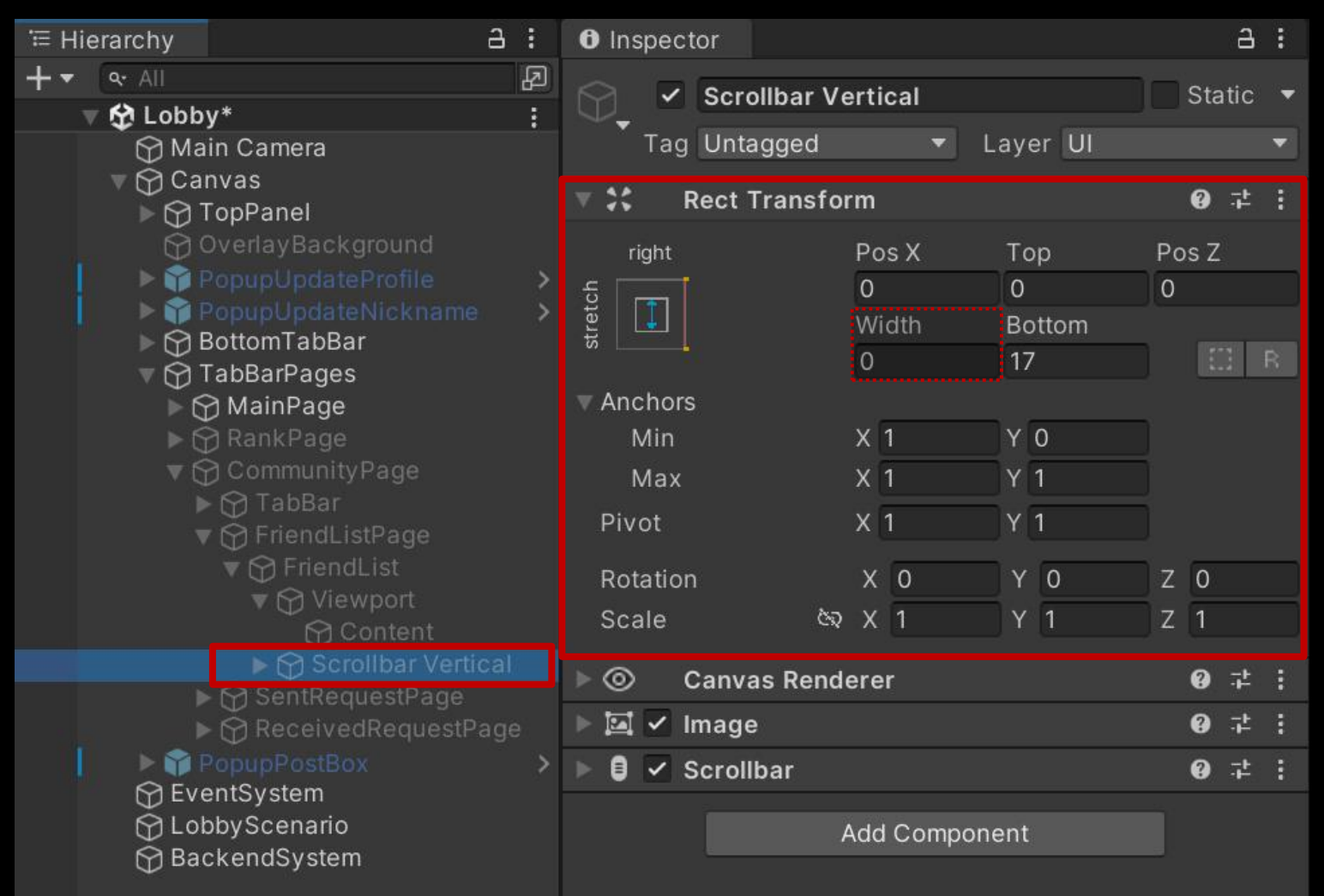

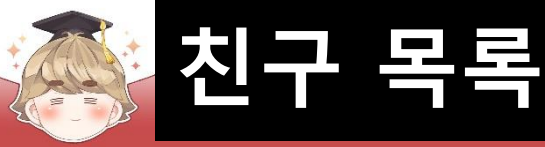

#### Content 오브젝트에 컴포넌트 추가 및 설정

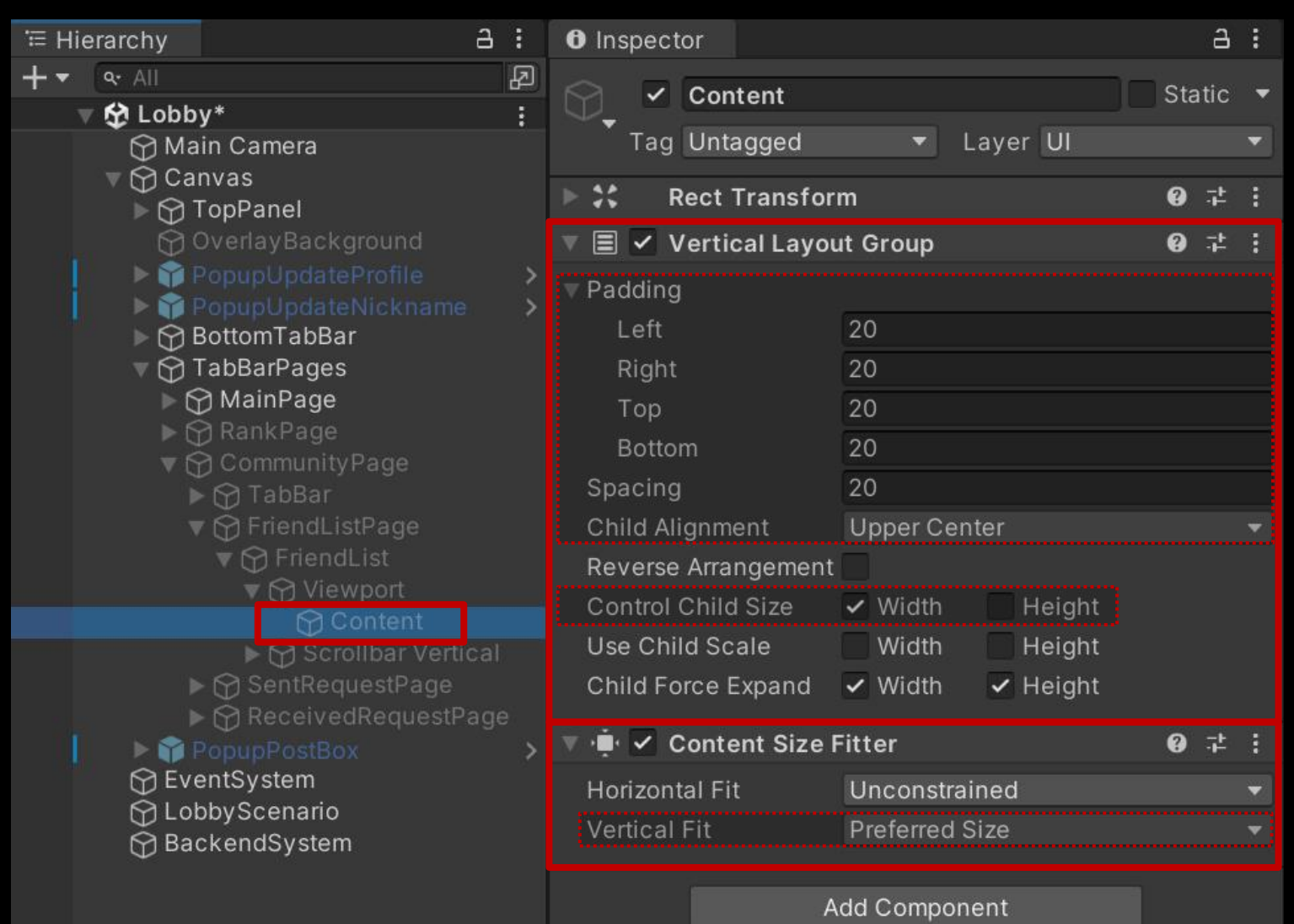

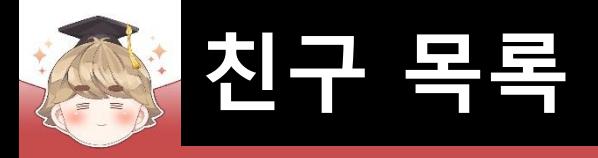

#### ■ "[친구 목록.." 텍스트를 출력하는 "Text - TextMeshPro" UI 생성 및 설정

□ GameObject - UI - "Text - TextMeshPro"

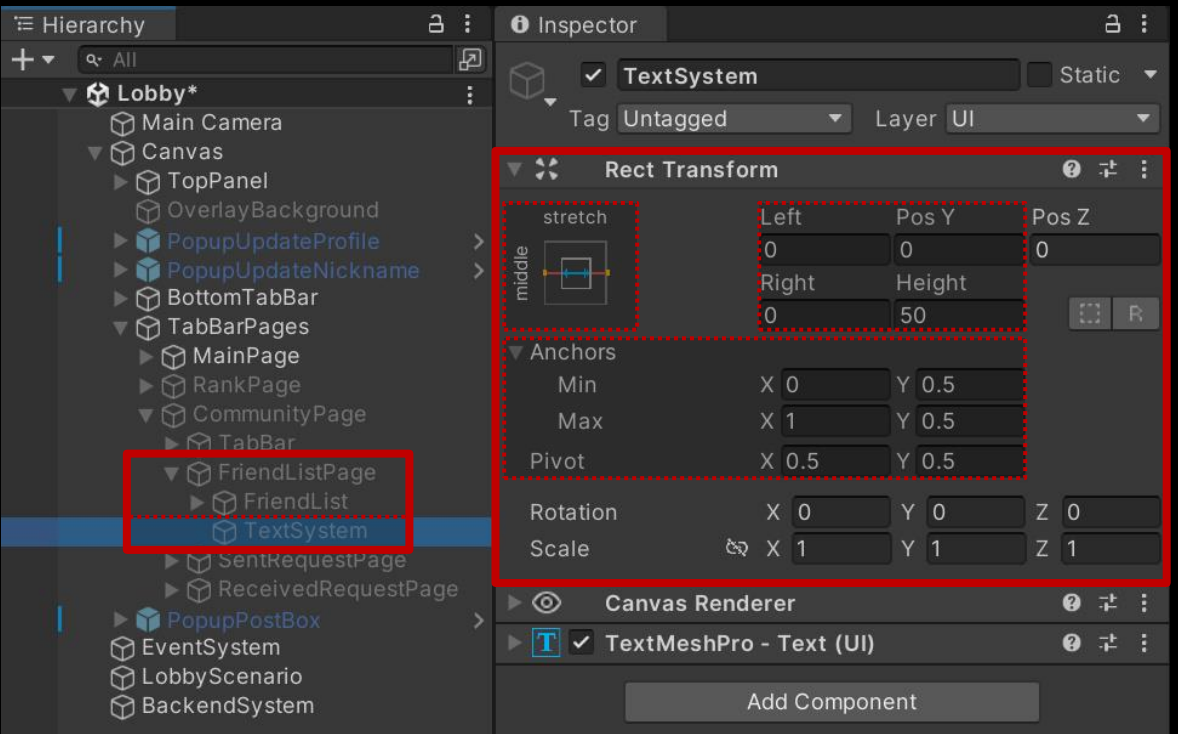

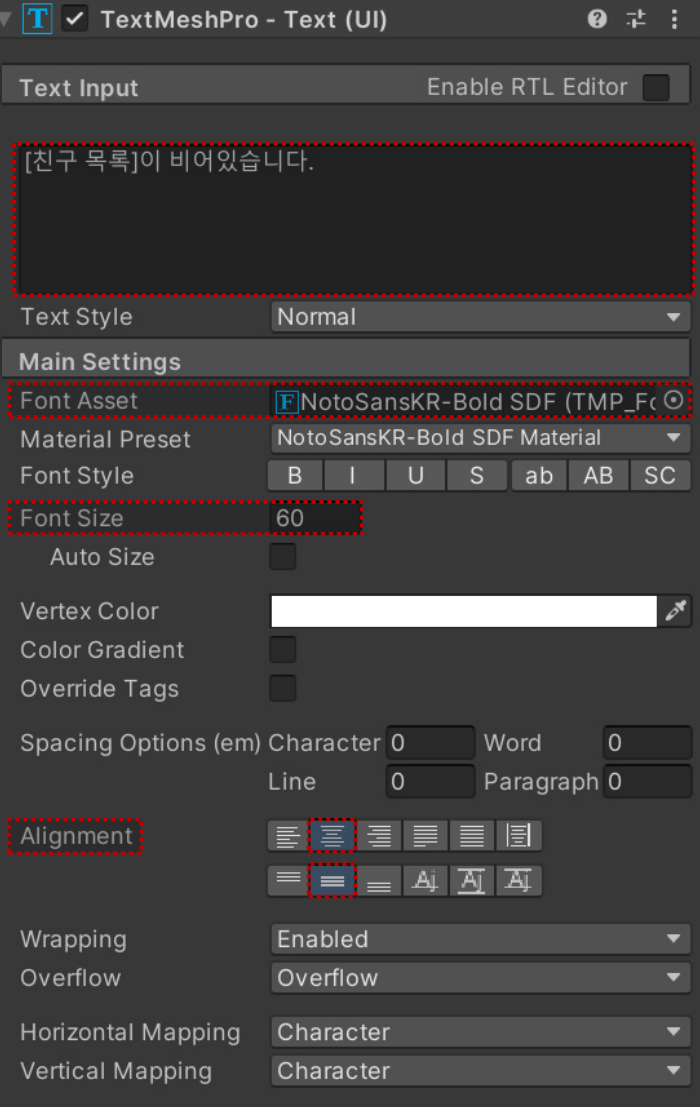

#### ■ FriendList 오브젝트의 "Toggle" 컴포넌트 OnValueChanged() 이벤트 등록

**친구 목록**

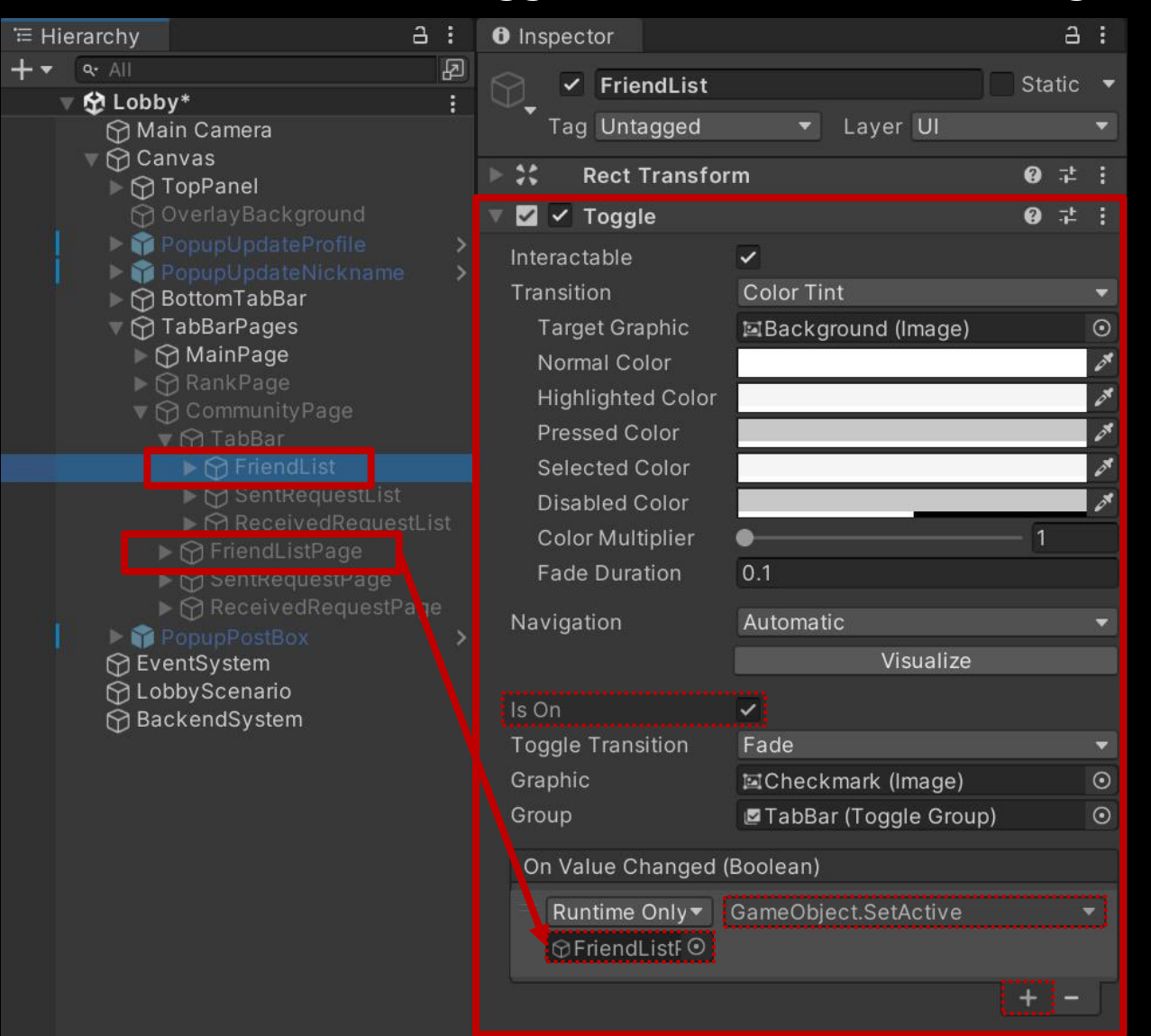

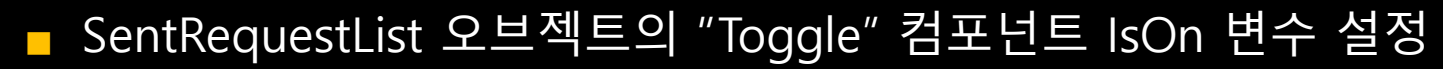

**친구 목록**

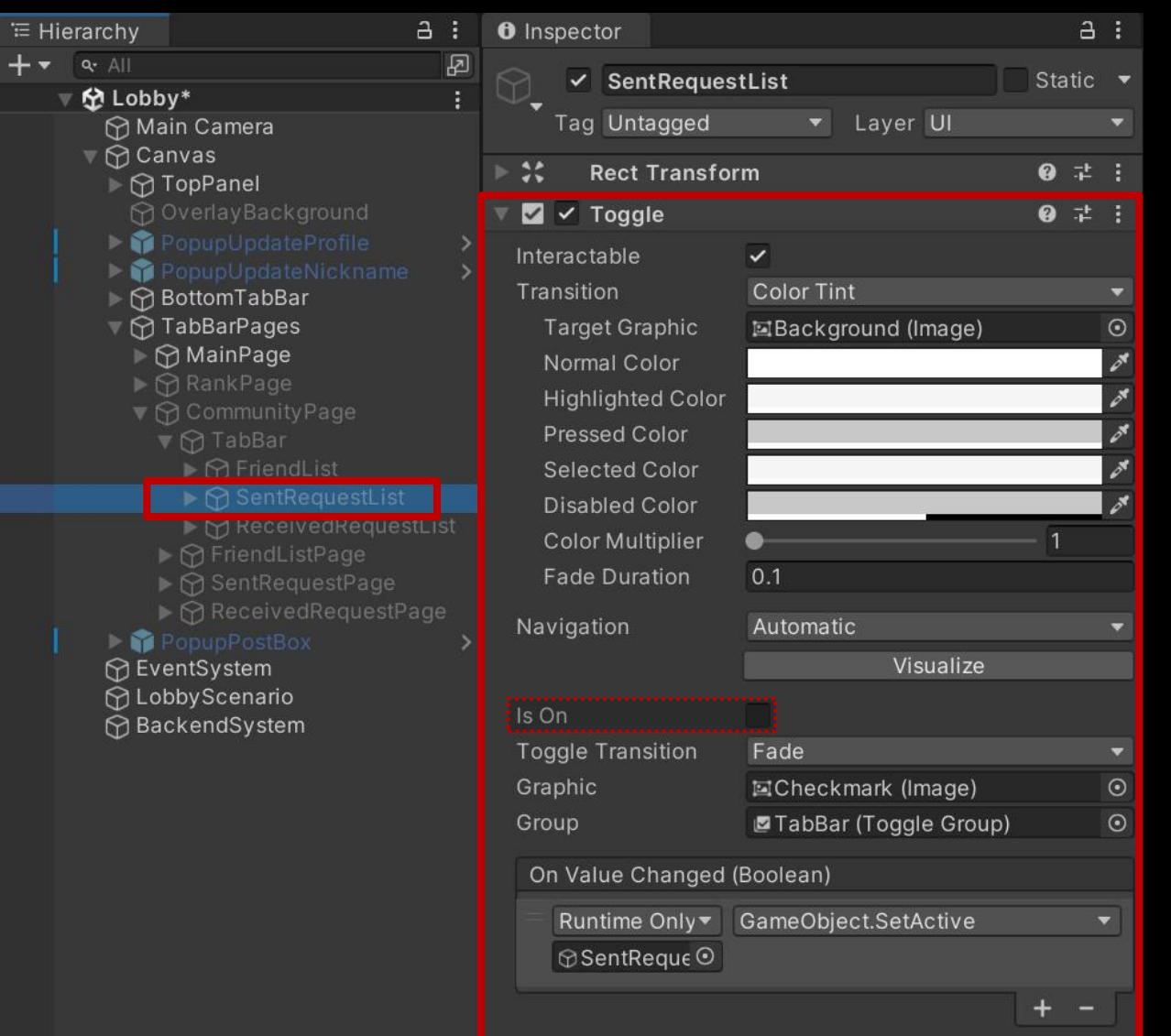

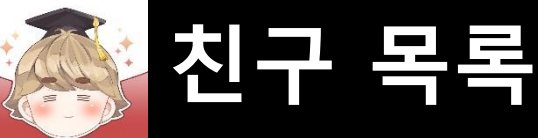

#### ■ SentRequestPage 오브젝트 비활성화

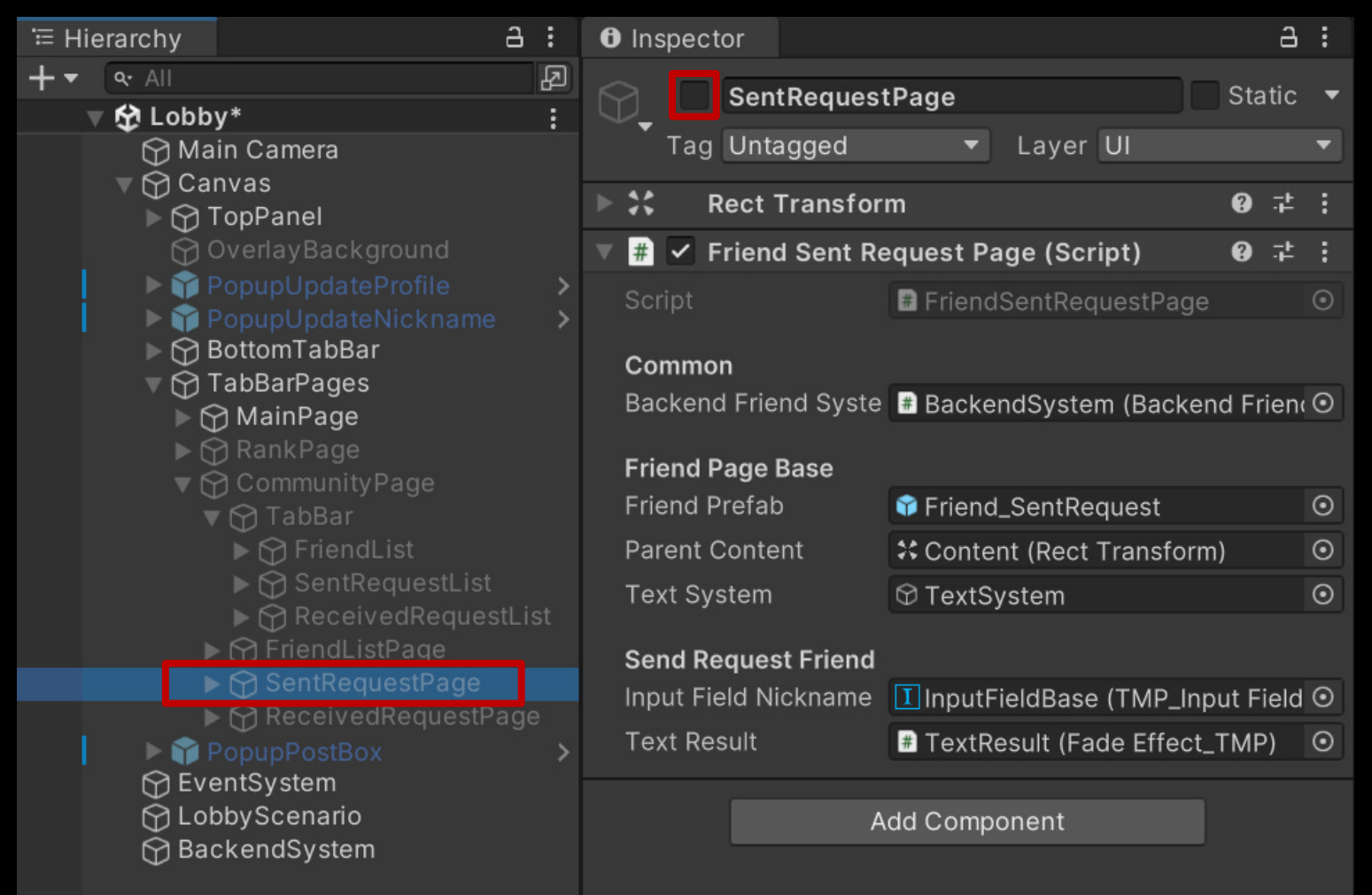

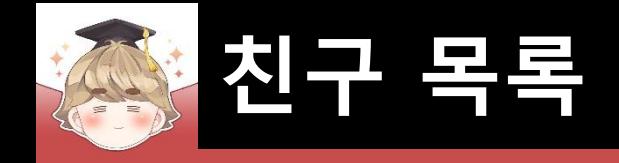

#### ■ 친구 UI를 관리하는 오브젝트 생성 및 설정

#### □ Friend\_ReceivedRequest 프리팹을 Ctrl+D로 복제

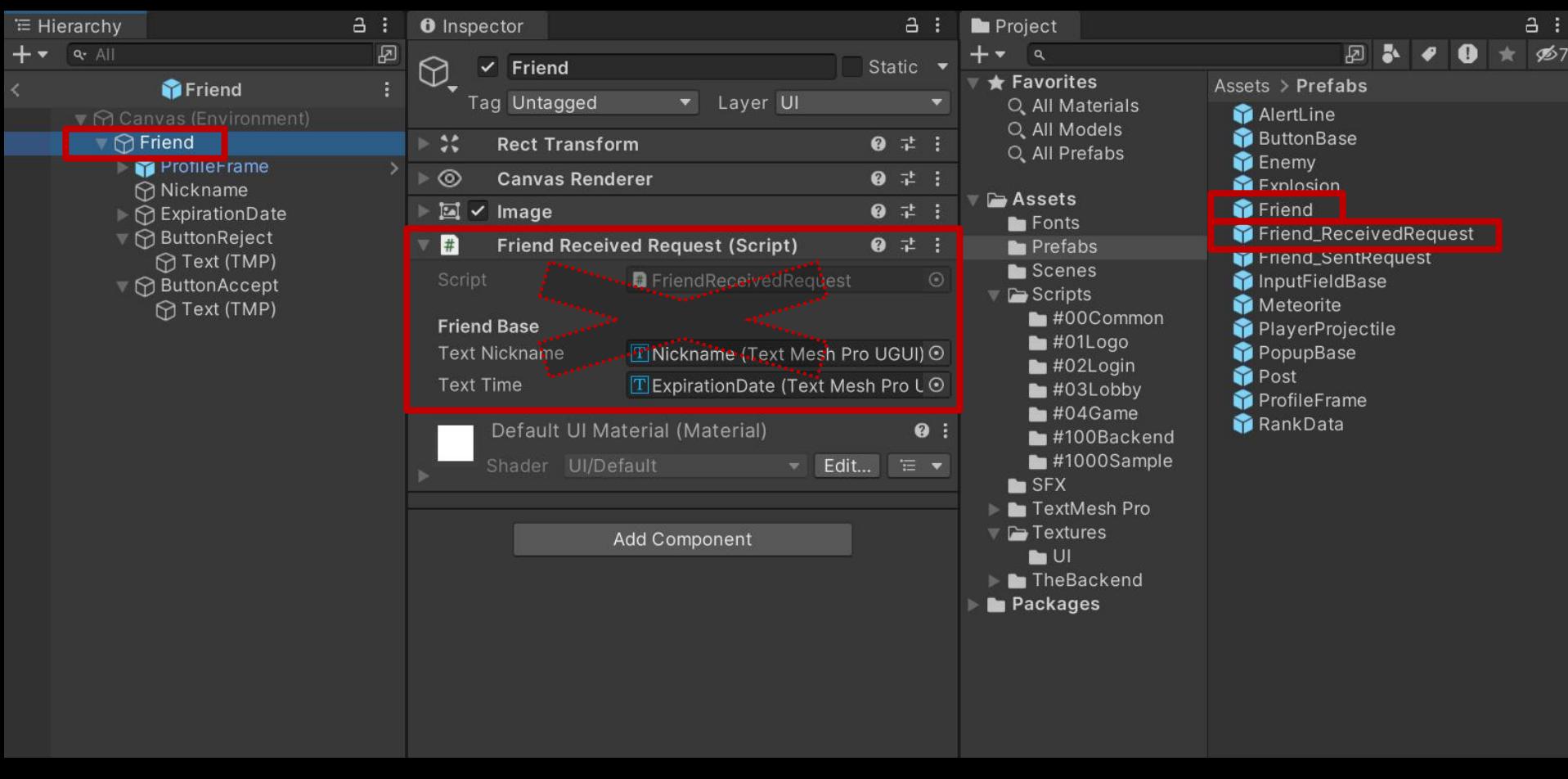

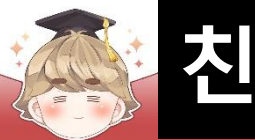

# **친구 목록**

#### $<sub>□</sub>$  닉네임 Text UI 설정</sub>

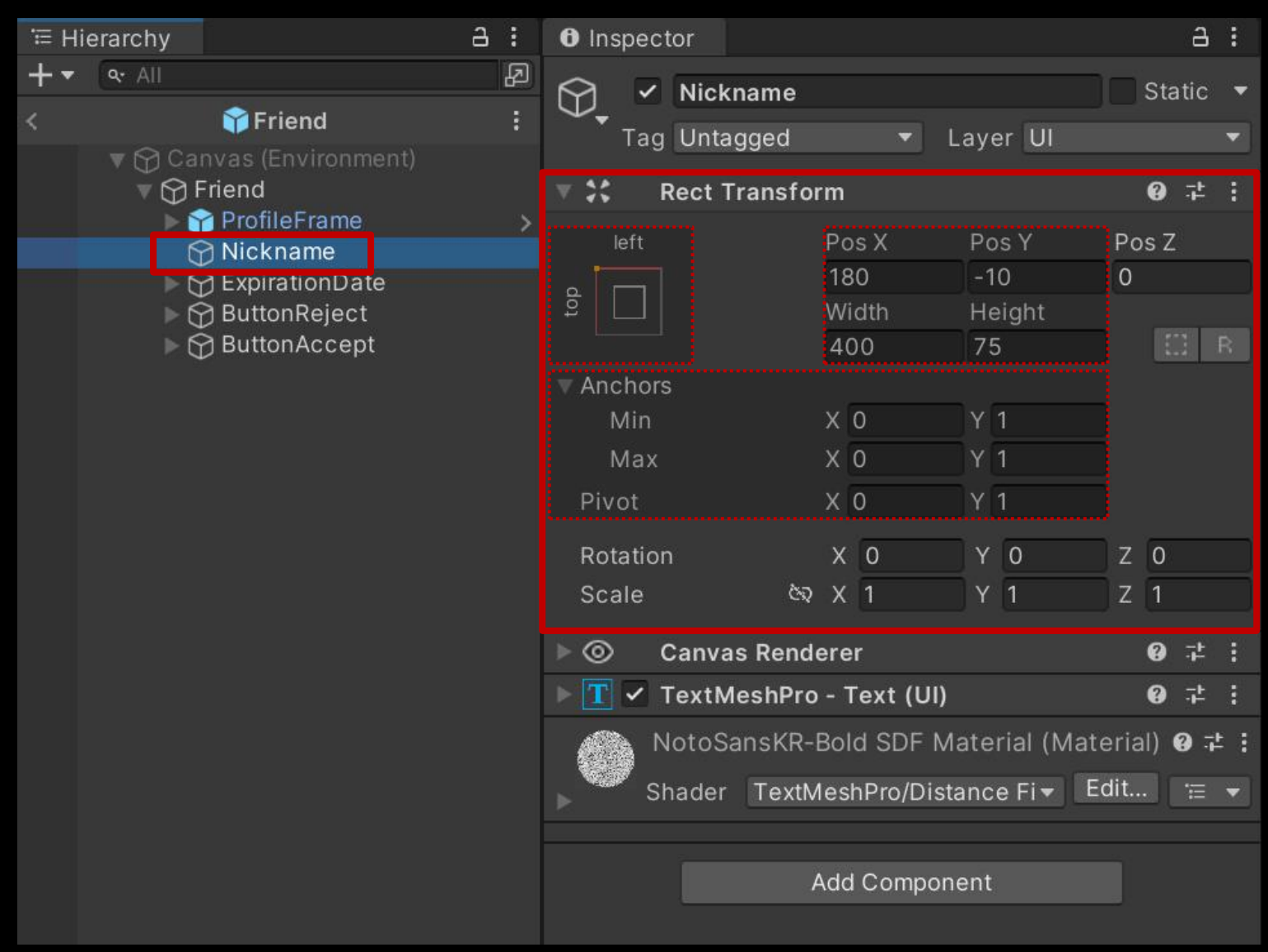

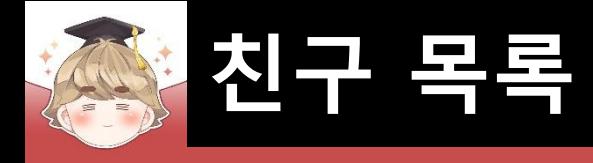

 $\frac{1}{2}$  +  $\frac{1}{2}$ 

□ 레벨 Text UI 설정

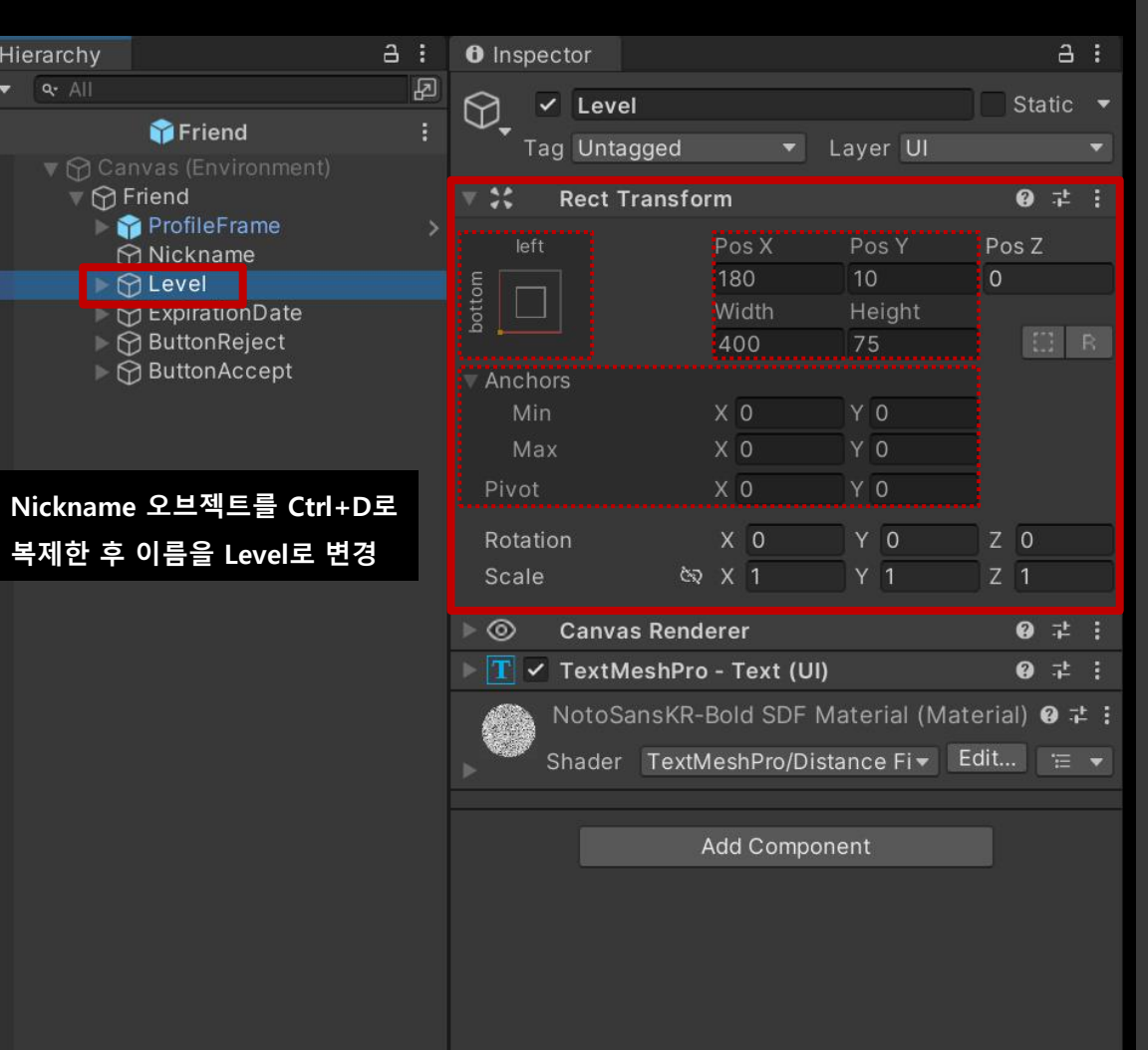

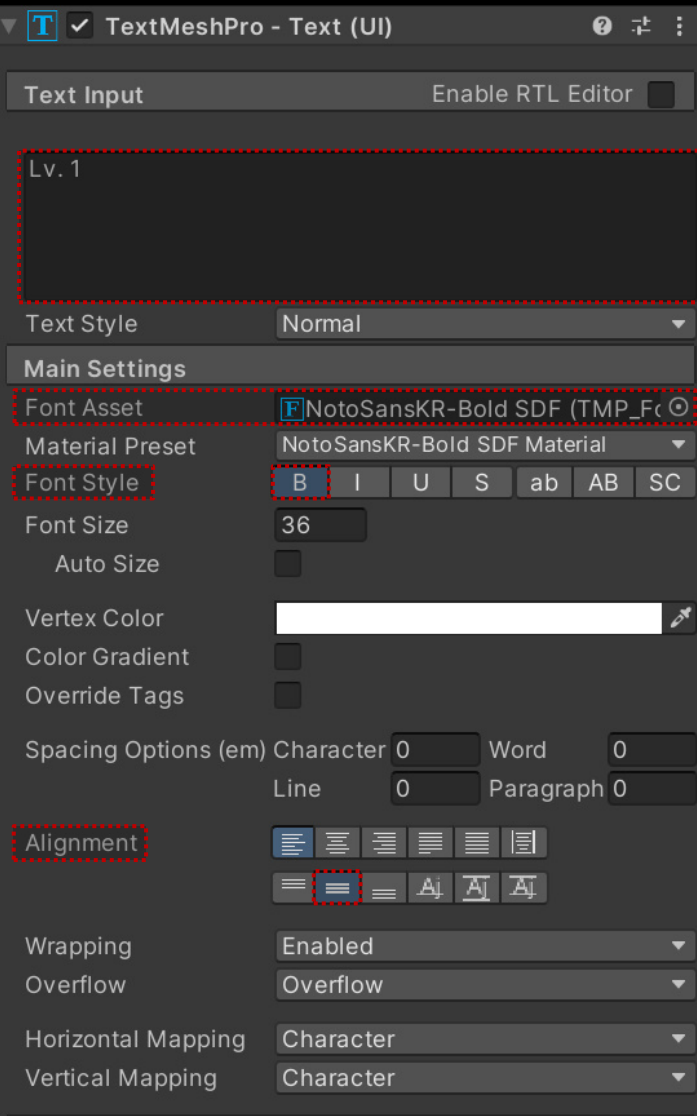

 $10!11111$ 

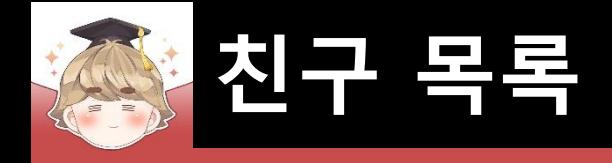

 $\begin{array}{c}\n\equiv \text{Hi} \\
+ \rightarrow \end{array}$ 

□ 마지막 접속 날짜 Text UI 설정

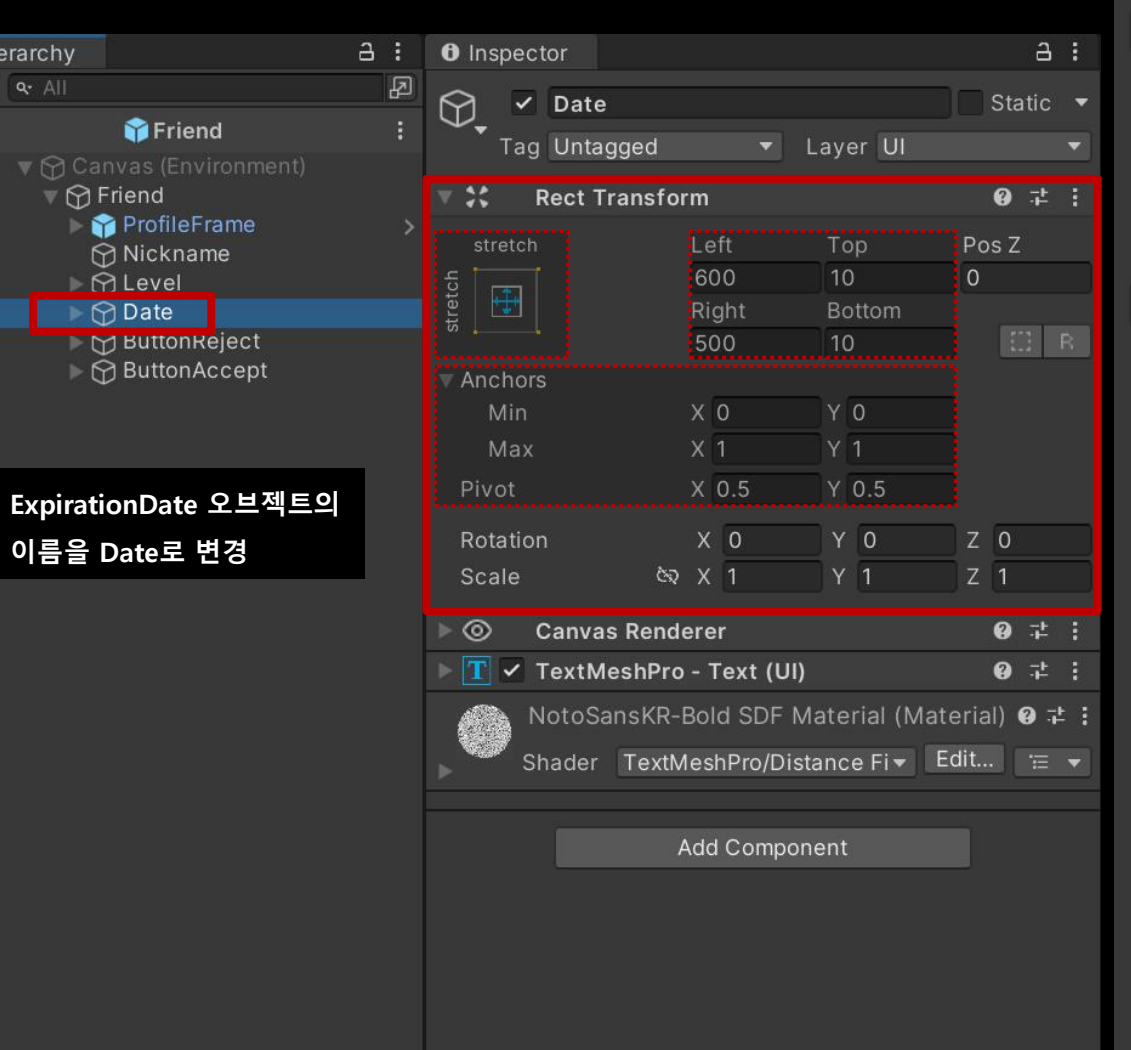

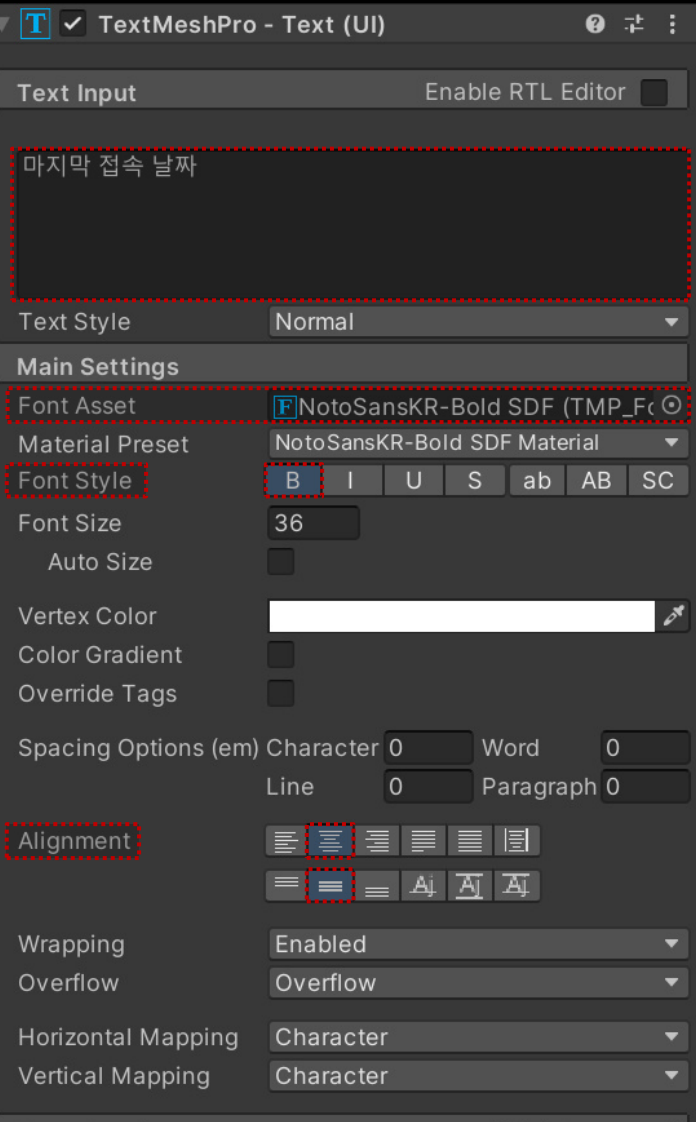

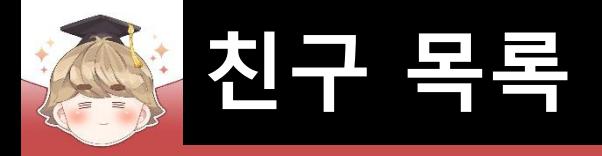

□ "친구삭제" Button UI 설정

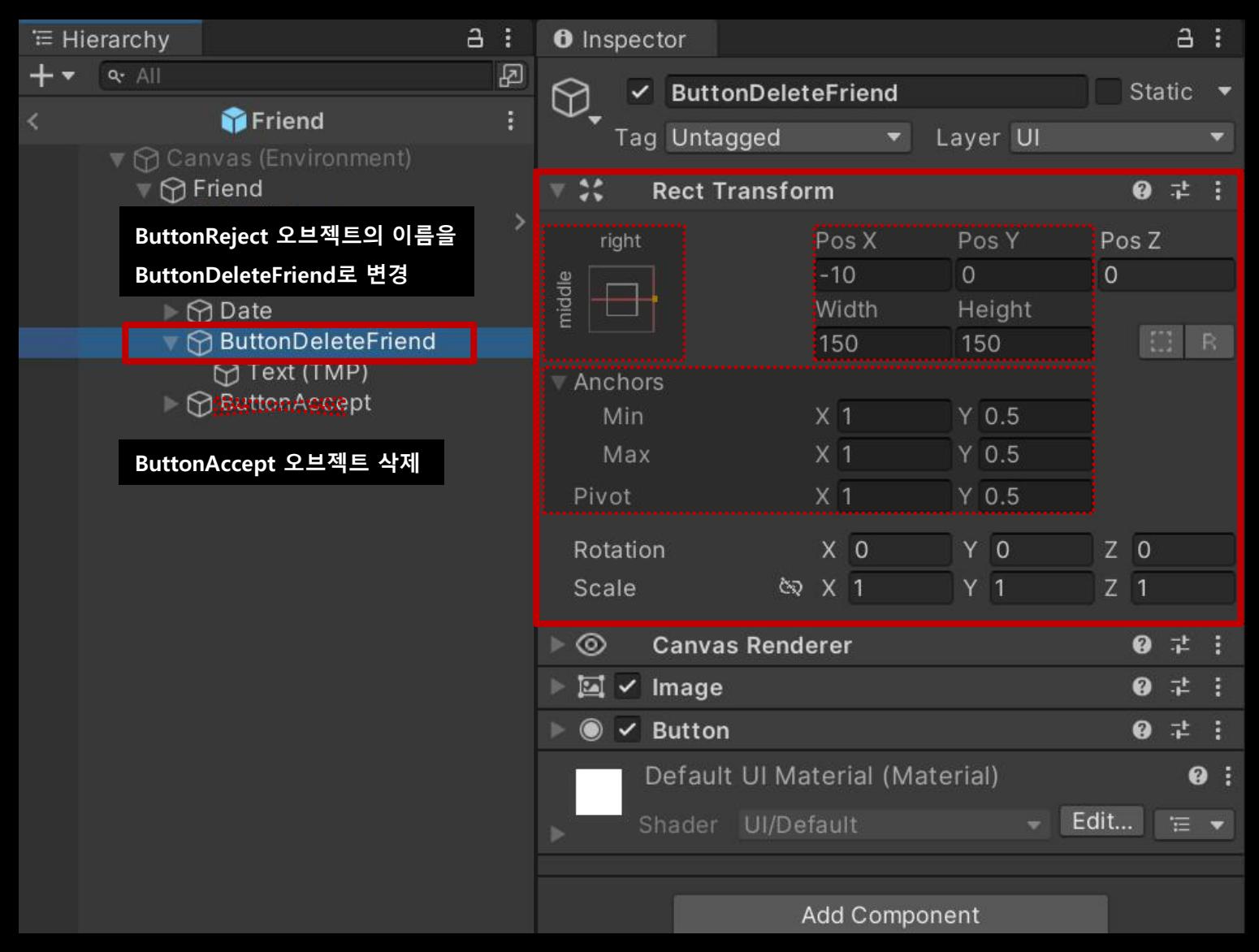

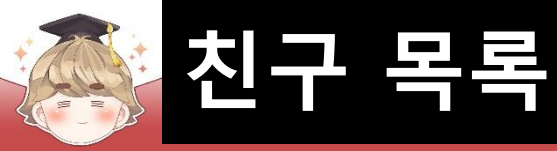

□ "친구삭제" Button UI 설정 (계속)

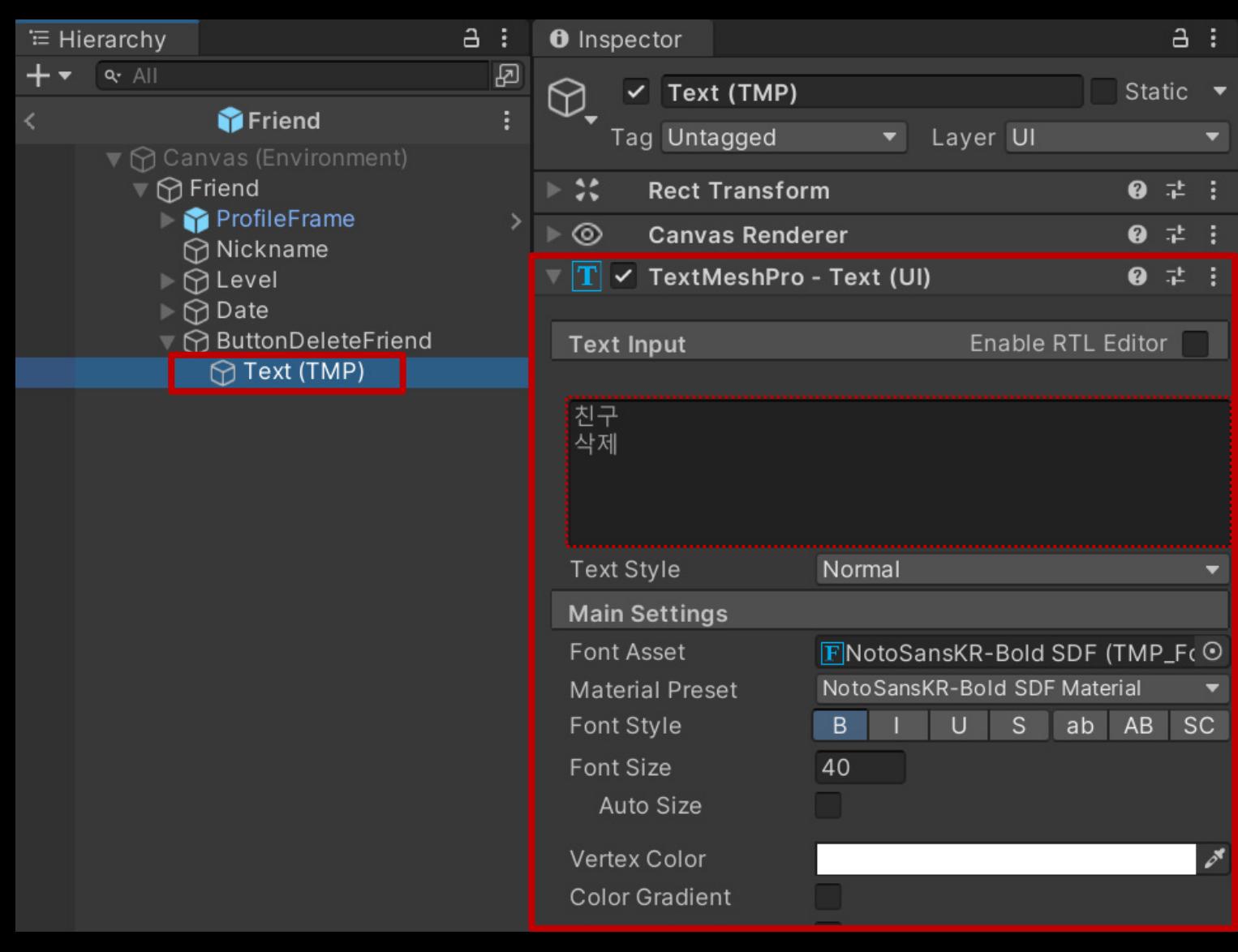

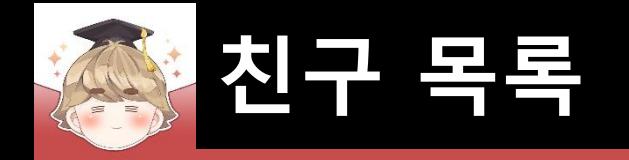

### ■ **친구 목록 UI 출력**

## ■ 친구 페이지를 제어하는 스크립트 생성 및 작성

□ C# Script 생성 후 스크립트의 이름을 "FriendPage"로 변경

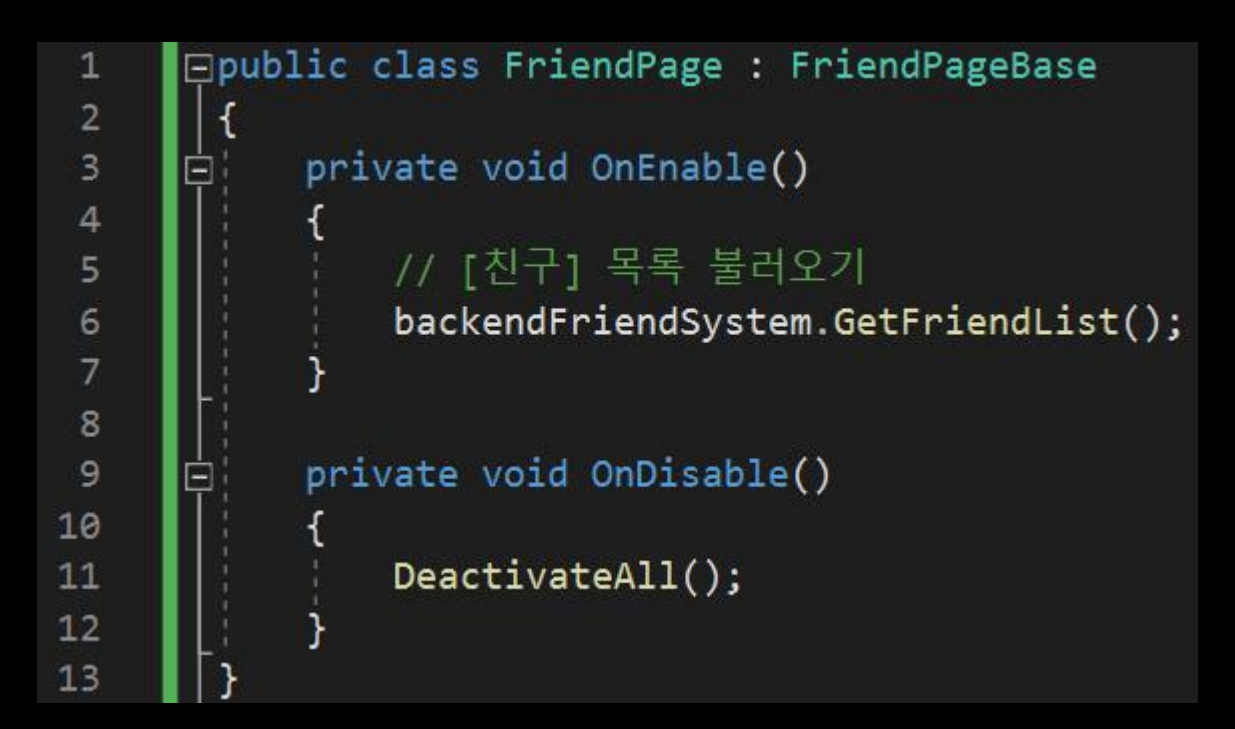

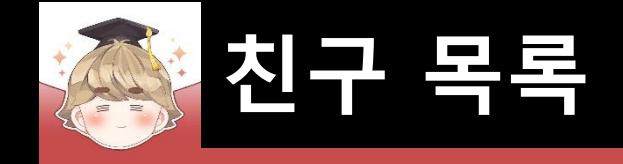

#### ■ FriendListPage 오브젝트의 "FriendPage" 컴포넌트 변수 설정

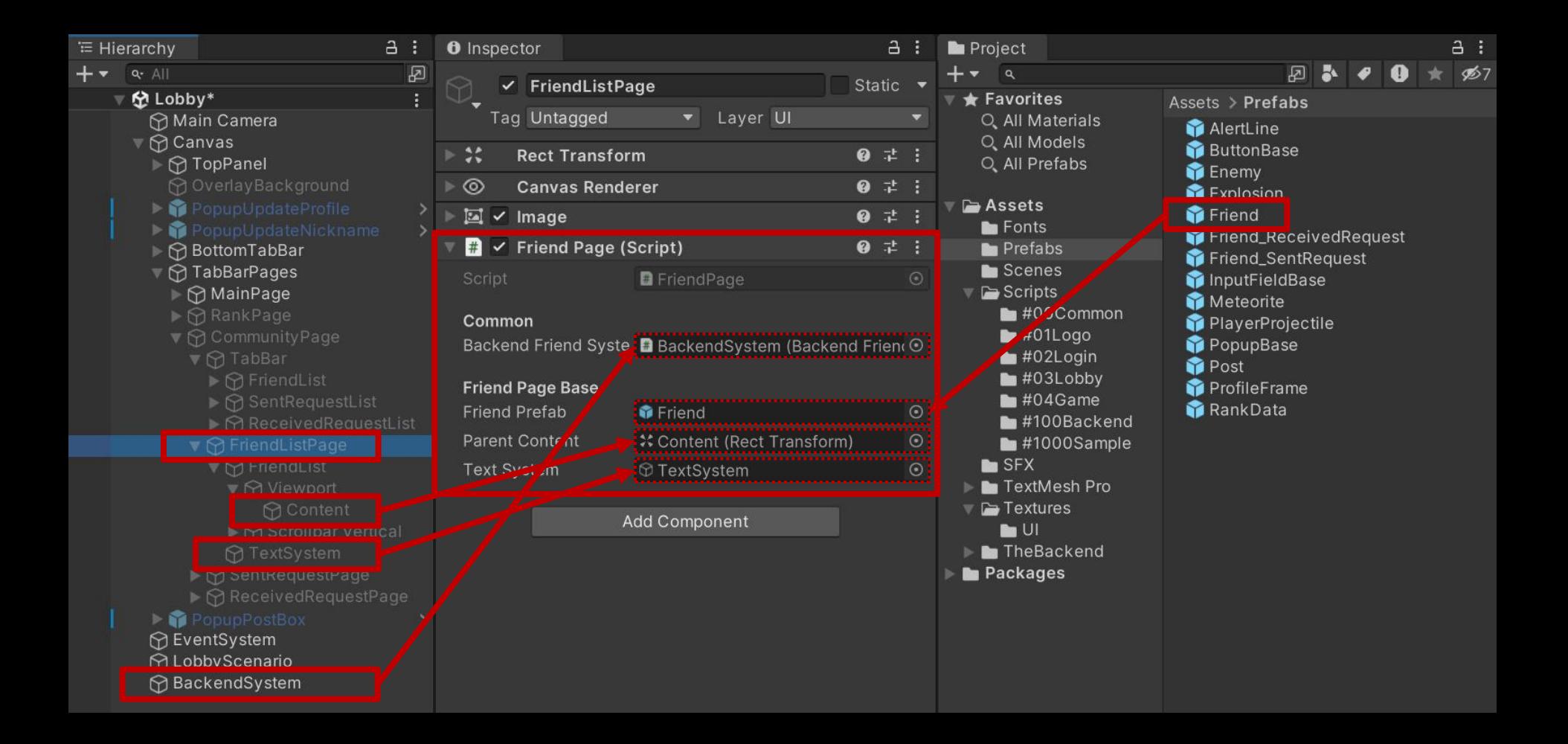

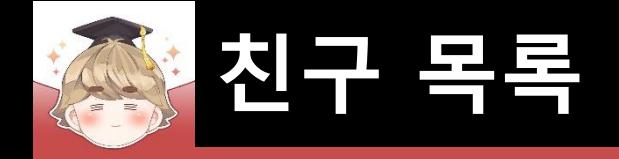

### ■ 자식 클래스에서 textTime에 접근할 수 있도록 접근 지정자 설정

□ FriendBase Script 수정

```
Eusing UnityEngine;
       using TMPro;
       using BackEnd;
 3
 \overline{4}using System;
 5
     Epublic class FriendBase : MonoBehaviour
 6
       €
           [Header("Friend Base")]
 8
           [SerializeField]
                                           textNickname;
                                                           // 닉네임
           private
                       TextMeshProUGUI
10
          [SerializeField]
11protected TextMeshProUGUI
                                           textTime;
                                                           // 만료시간, 접속시간 등의 시간 정보
1213
                       BackendFriendSystem backendFriendSystem;
14
           protected
                       FriendPageBase
                                           friendPage;
15
           protected
16
           protected
                       FriendData
                                           friendData;
17public virtual void Setup(BackendFriendSystem friendSystem, FriendPageBase friendPage, FriendData friendData)...
18
     田
26
27
           public void SetExpirationDate()...
     面
      ∣ չ
59
```
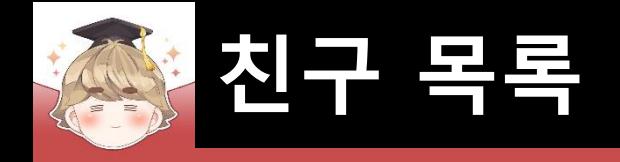

### ■ 친구 UI를 제어하는 스크립트 생성 및 작성 □ C# Script 생성 후 스크립트의 이름을 "Friend"로 변경

```
□using UnityEngine;
 \mathbf{1}\overline{2}using TMPro;
 3
      □ public class Friend : FriendBase
 \overline{4}5
            [SerializeField]
 6
            private TextMeshProUGUI textLevel;
 8
 9
            public override void Setup(BackendFriendSystem friendSystem, FriendPageBase friendPage, FriendData friendData)
10
                base.Setup(friendSystem, friendPage, friendData);
11
12textLevel.text = friendData.level;
13
                textTime.text = System.DateTime.Parse(friendData.lastLogin).ToString();
14
15
16
```
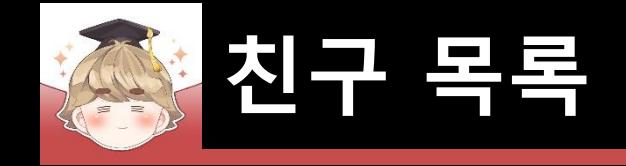

#### ■ Friend 프리팹에 "Friend" 컴포넌트 추가 및 설정

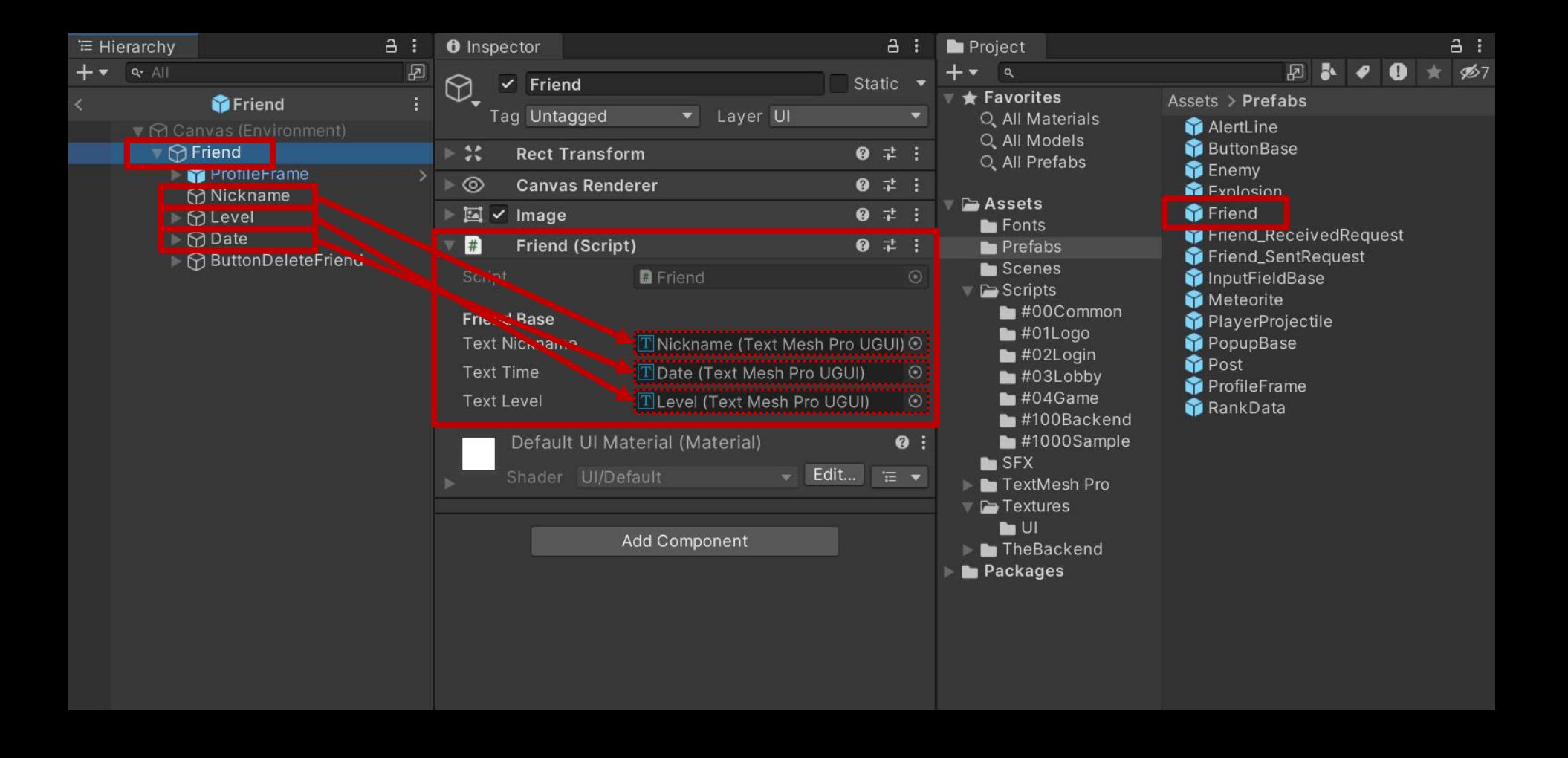
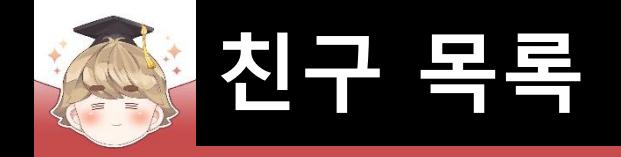

## ■ friendPage.Activate() 메소드를 호출해 친구 목록 UI 출력

#### □ BackendFriendSystem Script 수정

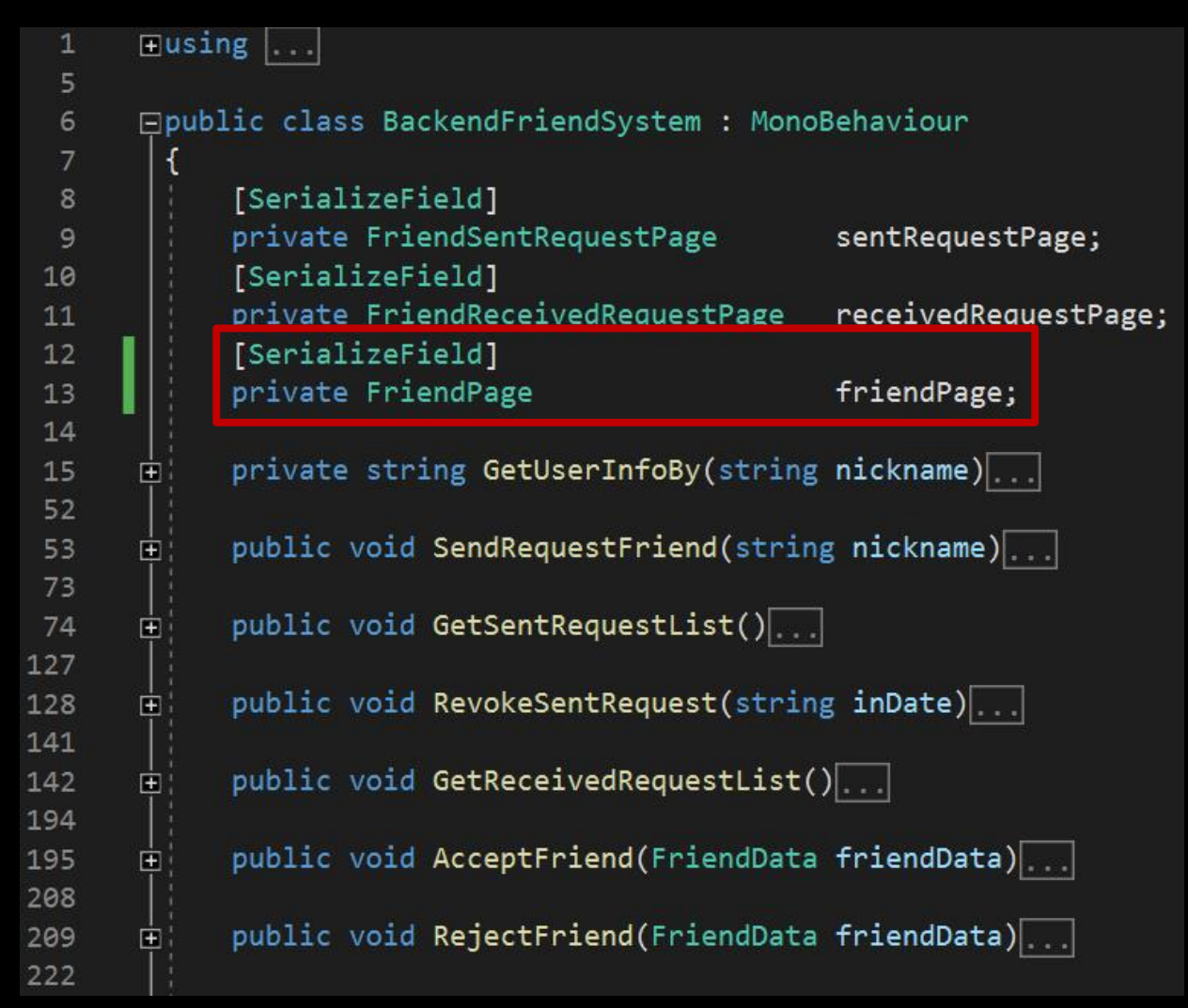

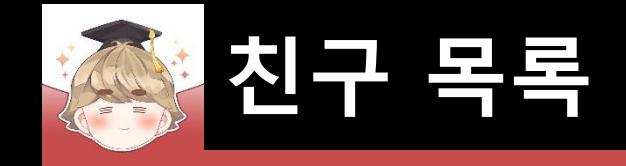

□ BackendFriendSystem Script 수정 (계속)

```
public void GetFriendList()
223
       Ė
224
225
                Backend. Friend. GetFriendList(callback =>
       Е
226
                    if (\lceil \cdot \rceil | callback. IsSuccess() \rceil227
       F
232
                    // JSON 데이터 파싱 성공
233
234
                    try
       Е
235
                        LitJson.JsonData jsonData = callback.GetFlattenJSON()["rows"];
236
237
                        // 받아온 데이터의 개수가 0이면 데이터가 없는 것
238
                        if ( jsonData.Count \le 0 )...
239
       Е
244
                        // 친구 목록에 있는 모든 UI 비활성화
245
                        friendPage.DeactivateAll();
246
247
                        List<TransactionValue> transactionList = new List<TransactionValue>();
248
                        List<FriendData>
                                                friendDataList = new List{FriedData}{();}249
250
                        foreach ( LitJson.JsonData item in jsonData )251
      E
267
```
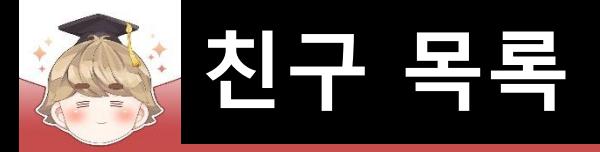

□ BackendFriendSystem Script 수정 (계속)

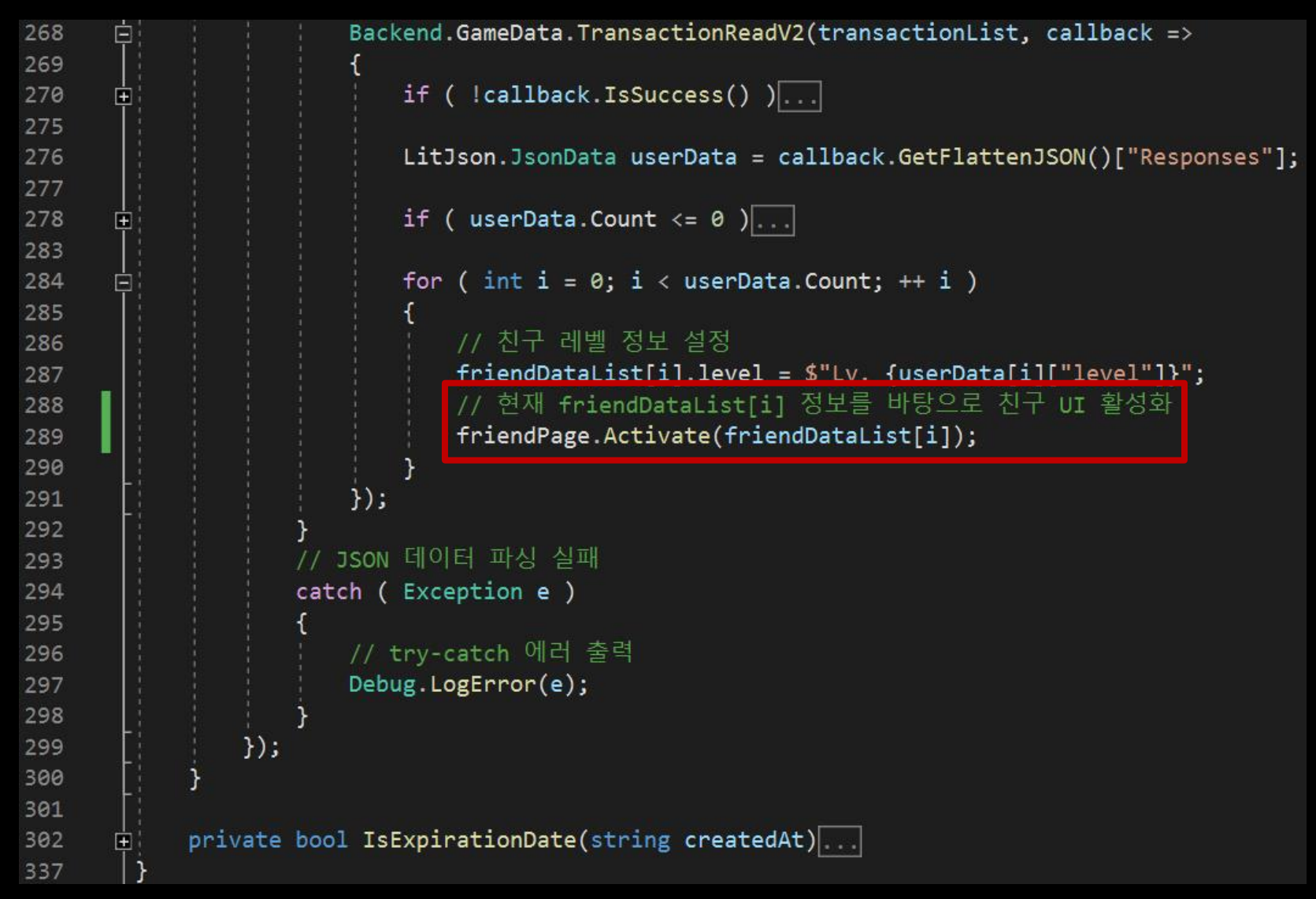

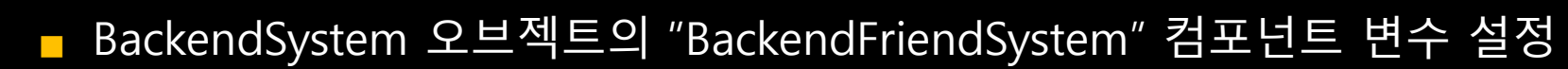

**친구 목록**

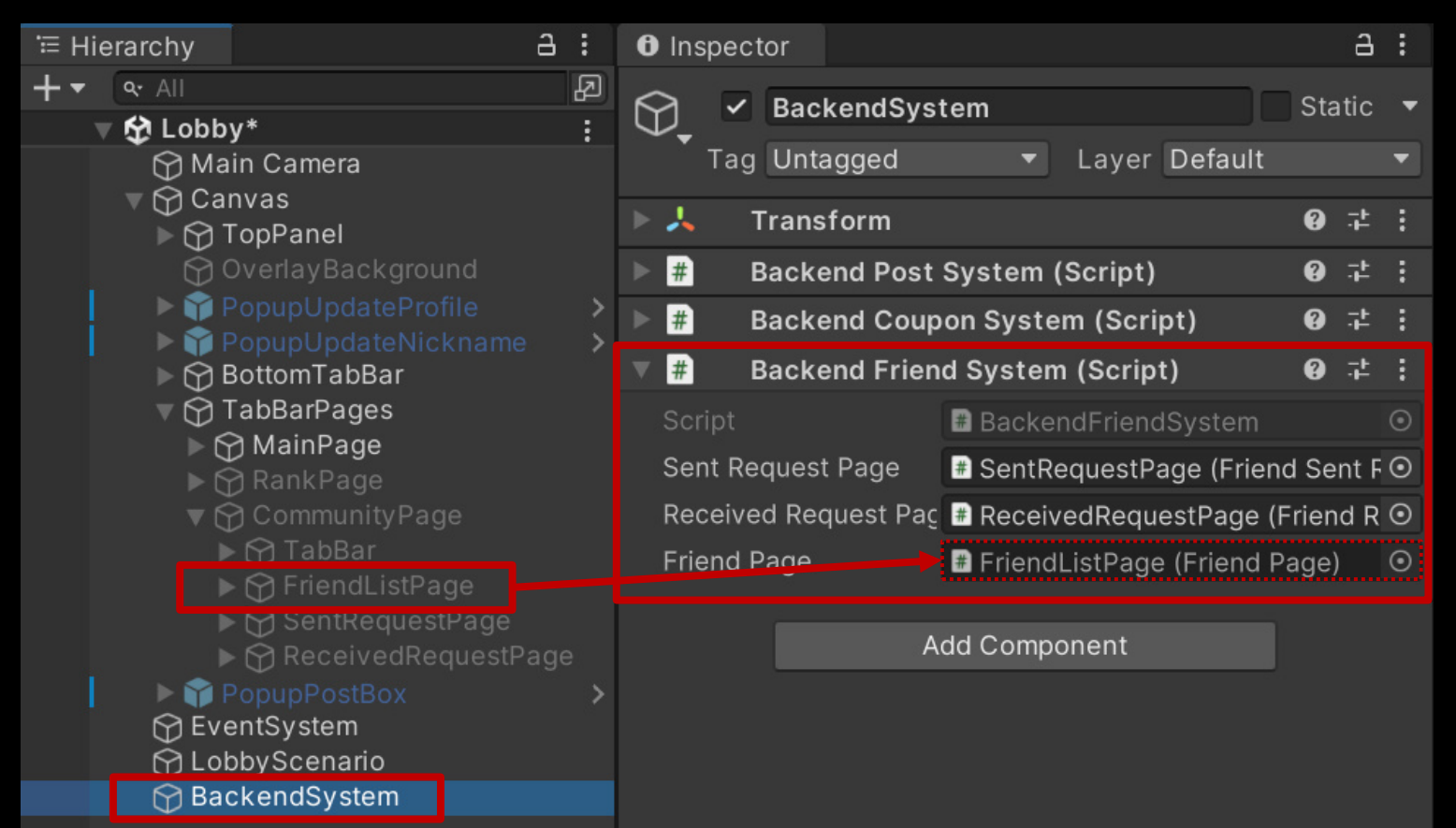

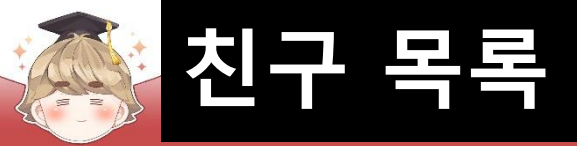

## ■ 결과 화면

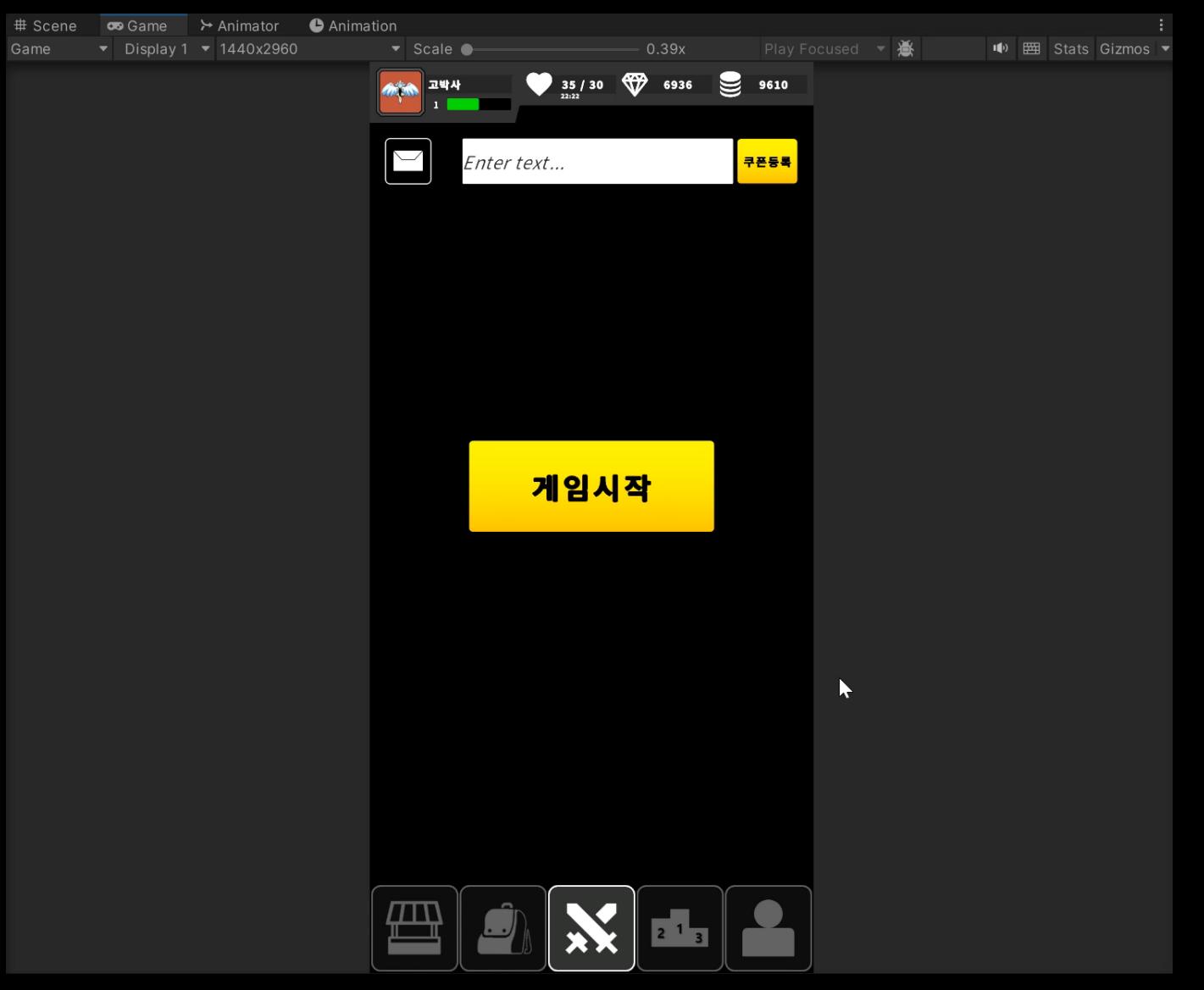

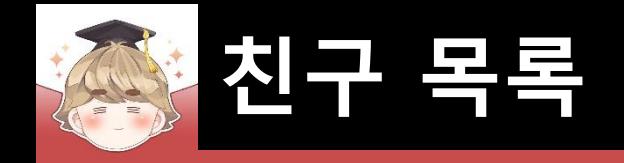

■ **친구 삭제**

- BreakFriend() 메소드를 호출해 친구 삭제
	- □ BackendFriendSystem Script 수정

```
public void AcceptFriend(FriendData friendData) |
      直
195
208
            public void RejectFriend(FriendData friendData)...
209
       直
222
            public void GetFriendList().
223
       直
301
            public void BreakFriend(FriendData friendData)
302
       Ξ
303
                Backend. Friend. BreakFriend(friendData. inDate, callback =>
304
305
                    if ( !callback.IsSuccess() )
306
307
                        Debug.LogError($"친구 삭제 중 에러가 발생했습니다. : {callback}");
308
                        return;
309
310
311
                    Debug.Log($"{friendData.nickname}와(과) 친구가 해제되었습니다. : {callback}");
312
                \});
313
314
315
            private bool IsExpirationDate(string createdAt)...
316
       圓
351
```
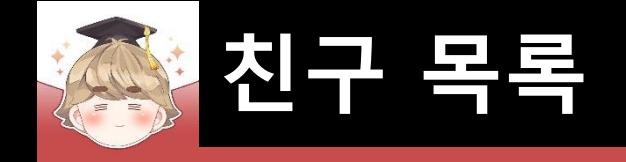

# ■ "친구삭제" 버튼을 눌렀을 때 호출할 OnClickDeleteFriend() 메소드 정의

□ Friend Script 수정

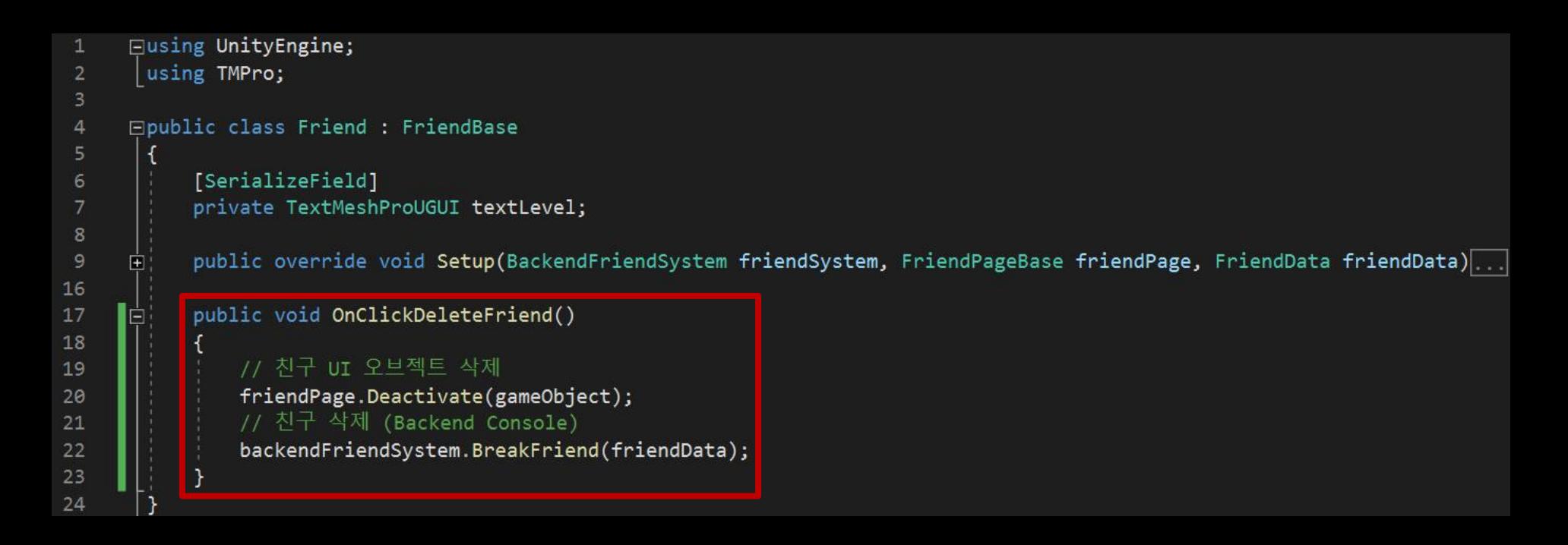

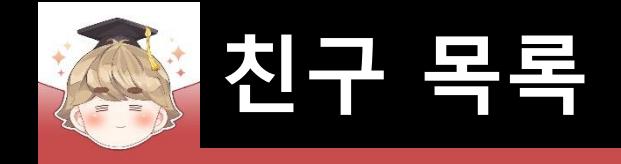

### ■ ButtonDeleteFriend 오브젝트의 "Button" 컴포넌트 OnClick() 이벤트 등록

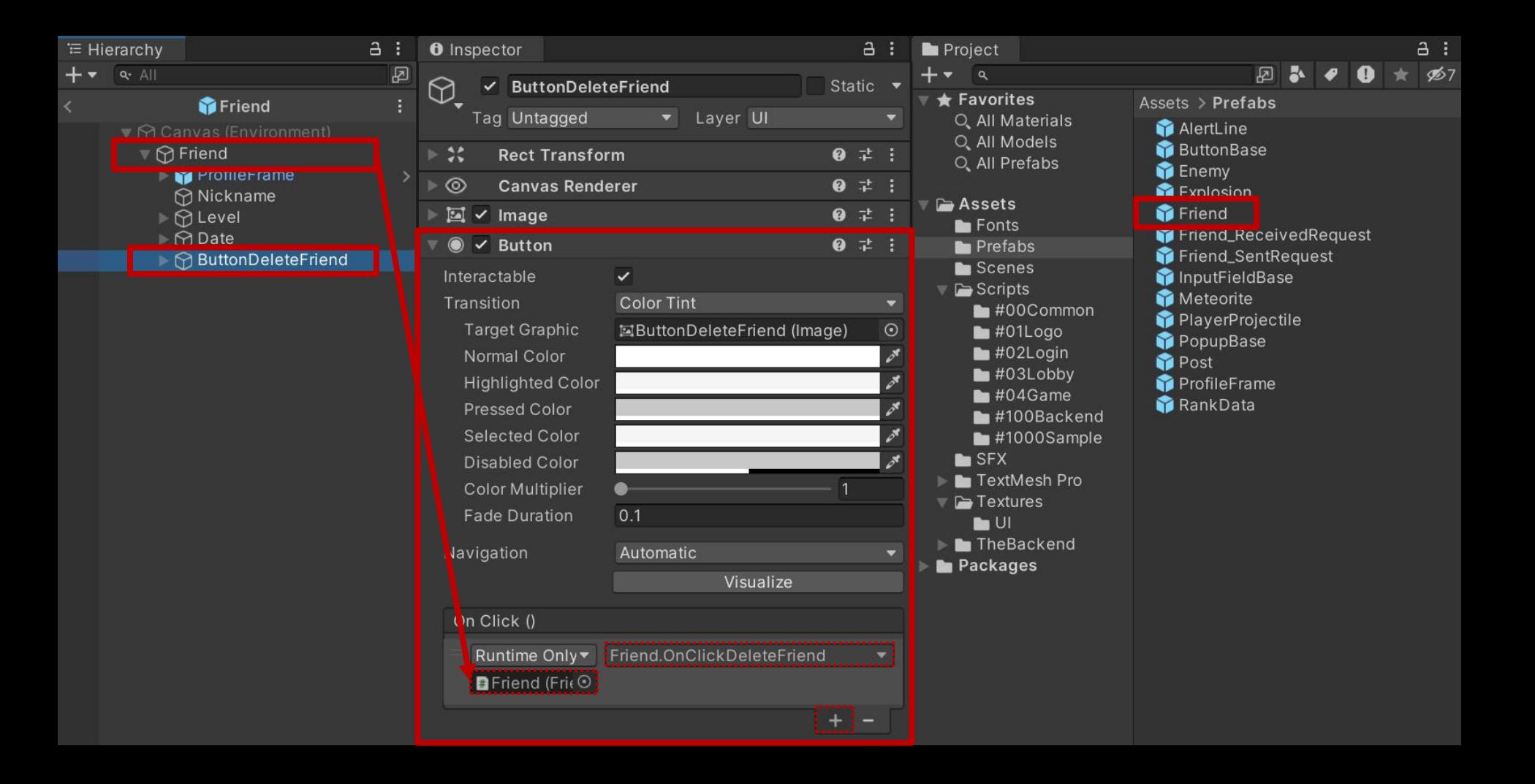

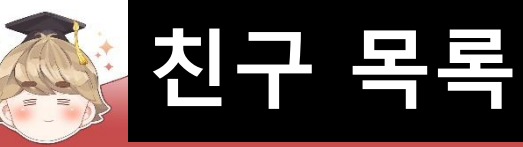

### ■ 결과 화면

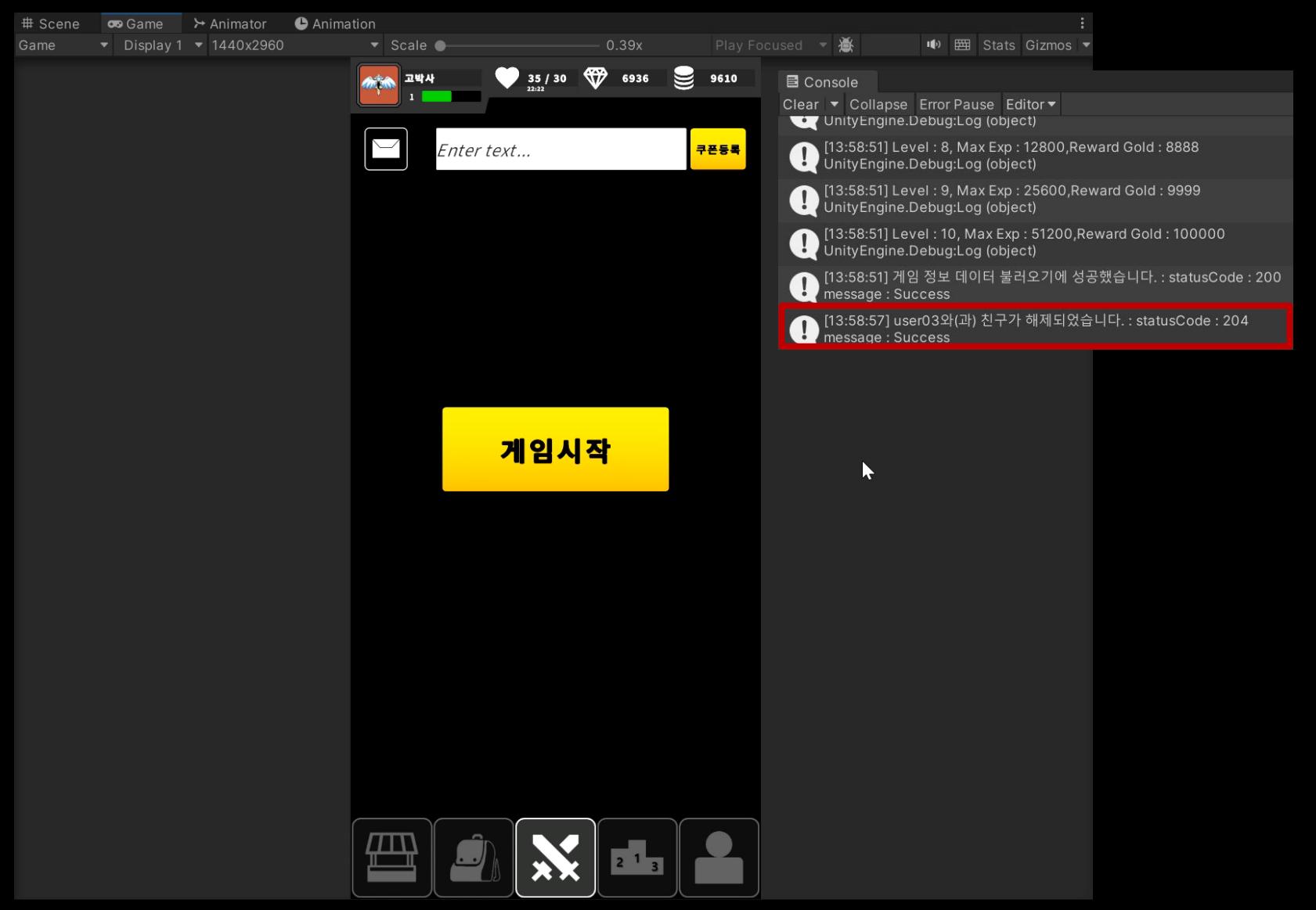

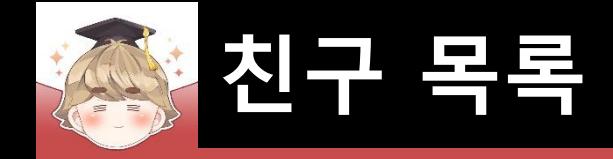

## ■ 결과 화면 (Backend Console)

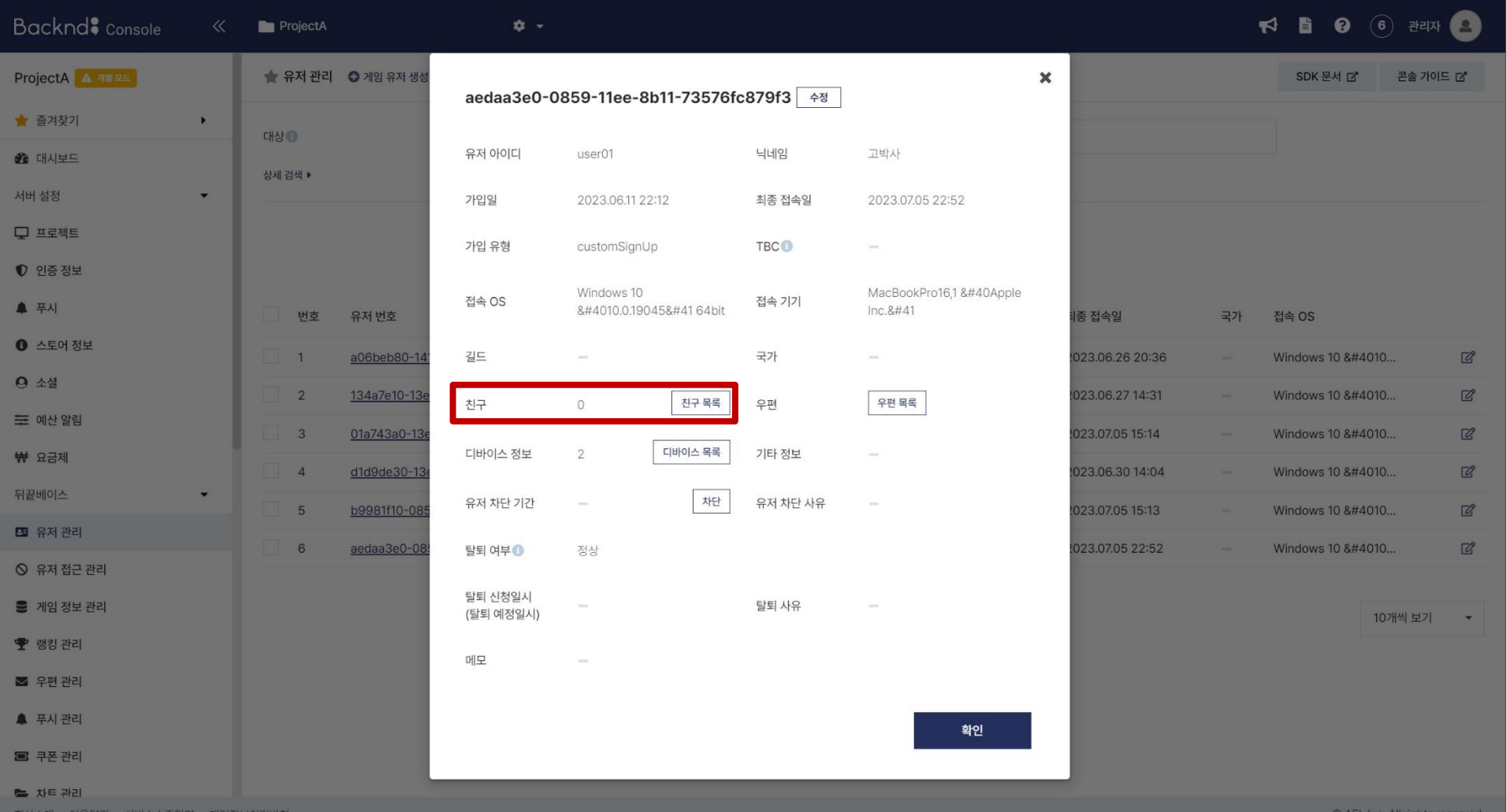